**UNIVERSIDADE TECNOLÓGICA FEDERAL DO PARANÁ DIRETORIA DE GRADUAÇÃO E EDUCAÇÃO PROFISSIONAL CURSO SUPERIOR DE TECNOLOGIA EM GESTÃO AMBIENTAL**

**KEILA GRASSI DAL POZZO**

## **ESTIMATIVA DO ÍNDICE DE VEGETAÇÃO - 2013/2014 - DA BACIA HIDROGRÁFICA DO RIO OCOY – OESTE DO PARANÁ**

**TRABALHO DE CONCLUSÃO DE CURSO**

**MEDIANEIRA 2014**

### **KEILA GRASSI DAL POZZO**

# **ESTIMATIVA DO ÍNDICE DE VEGETAÇÃO - 2013/2014 - DA BACIA HIDROGRÁFICA DO RIO OCOY – OESTE DO PARANÁ**

Trabalho de conclusão de curso apresentado como requisito parcial à obtenção do título de Tecnóloga em Gestão Ambiental, à Diretoria de Graduação e Educação Profissional, da Universidade Tecnológica Federal do Paraná.

Orientador: Prof. Dr. Vanderlei Leopold Magalhães Co-orientador: Prof. Dr. Flávio Feix Pauli

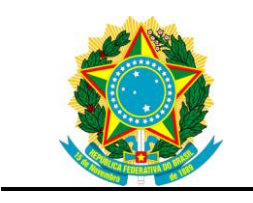

Ministério da Educação **Universidade Tecnológica Federal do Paraná** Campus Medianeira

Diretoria de Graduação e Educação Profissional Coordenação do Curso Superior de Tecnologia em Gestão Ambiental

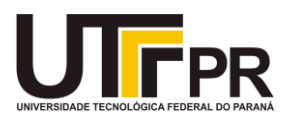

**TERMO DE APROVAÇÃO**

## **ESTIMATIVA DO ÍNDICE DE VEGETAÇÃO - 2013/2014 - DA BACIA HIDROGRÁFICA DO RIO OCOY - OESTE DO PARANÁ.**

por

## KEILA GRASSI DAL POZZO

Este Trabalho de Conclusão de Curso (TCC) foi apresentado em às 18h40 do dia 02 de junho de 2014 como requisito parcial para a obtenção do título de Tecnólogo no Curso Superior de Tecnologia em Gestão Ambiental, da Universidade Tecnológica Federal do Paraná, Campus Medianeira. A candidata foi arguida pela Banca Examinadora composta pelos professores abaixo assinados. Após deliberação, a Banca Examinadora considerou o trabalho aprovado.

> \_\_\_\_\_\_\_\_\_\_\_\_\_\_\_\_\_\_\_\_\_\_\_\_\_\_\_\_\_\_\_\_\_\_ Prof. Dr. Vanderlei Magalhães Prof. Orientador

\_\_\_\_\_\_\_\_\_\_\_\_\_\_\_\_\_\_\_\_\_\_\_\_\_\_\_\_\_\_\_\_\_ Prof. Dr. Flávio Feix Pauli Prof. Co-Orientador

\_\_\_\_\_\_\_\_\_\_\_\_\_\_\_\_\_\_\_\_\_\_\_\_\_\_\_\_\_\_\_\_\_\_\_ Profa Dra Carla Daniela Câmara Membro Titular

\_\_\_\_\_\_\_\_\_\_\_\_\_\_\_\_\_\_\_\_\_\_\_\_\_\_\_\_\_\_\_\_\_\_\_ Prof. Msc. Fábio Orssatto Membro titular

Dedico este trabalho à minha família e aos amigos, por todo apoio recebido, mesmo nos momentos em que me ausentei.

A todos os professores que passaram por minha vida escolar e acadêmica, que me incentivaram a seguir o caminho do conhecimento.

#### **AGRADECIMENTOS**

Esta etapa da vida não se concretizaria se não fosse à força a e a sabedoria que Deus me proporcionou, juntamente com o apoio recebido da minha família, essencial para alcançar meus objetivos.

Agradeço a UTFPR (Universidade Tecnológica Federal do Paraná) – Câmpus Medianeira por ter aberto as portas e me receber ao seu corpo de discentes, na oportunidade de obter o título de Tecnóloga em Gestão Ambiental.

Ao Professor **Dr. Vanderlei Leopold Magalhães** pela orientação neste projeto, pela sabedoria, paciência, incentivo e dedicação com que me guiou nesta trajetória.

Ao professor **Dr. Flávio Feix Pauli**, por sua co-orientação neste projeto, apoio e sabedoria prestados.

Aos membros da Banca Examinadora deste trabalho.

A todos os professores do Curso Superior de Tecnologia em Gestão Ambiental, agradeço pelos ensinamentos ofertados no decorrer do curso de graduação.

Aos amigos que fizeram parte desta etapa de minha vida, que me apoiaram e que de qualquer forma me ajudaram a concluir esta formação.

Ao INPE (Instituto Nacional de Pesquisas Espaciais) pela disponibilização gratuita, através de seu *website,* do *software* Spring e a NASA (*National Aeronautics and Space Administration*) pelas imagens Landsat-8 gratuitas, utilizados neste trabalho.

Enfim, a todos os que por algum motivo contribuíram para a realização desta pesquisa.

Muito obrigada!

"A natureza deve ser considerada como um todo, mas deve ser estudada em detalhe" (Mário Bungue, 1987).

#### **RESUMO**

DAL POZZO, Keila Grassi. **Estimativa do Índice de Vegetação - 2013/2014** - **da Bacia Hidrográfica do Rio Ocoy – Oeste do Paraná**. 2014. 55 páginas. Trabalho de conclusão de curso (Tecnologia em Gestão Ambiental) - Universidade Tecnológica Federal do Paraná. Medianeira, 2014.

A bacia hidrográfica do rio Ocoy é uma área que possui interferência antropogênica, sendo necessário o monitoramento da vegetação remanescente. Diante disto, o objetivo deste estudo é obter o Índice de Vegetação por Diferença Normalizada (NDVI) do dossel da vegetação desta bacia, por meio de imagens do satélite Landsat – 8, com resolução espacial de 30 metros e radiométrica de 16 bits, georreferenciadas e disponibilizadas para download pela NASA. O NDVI foi aplicado sobre cenas de 24 de julho de 2013 e 04 de fevereiro de 2014, no software Spring do INPE, com valores de ganho 200 e *offset* 50 e ganho 650 com *offset* 0, para cada imagem. Neste procedimento a imagem do mês de fevereiro com ganho 650 e *offset* 0, se mostrou com contraste mais acentuado do que a do mês de julho, com os mesmos parâmetros de entrada. Na aplicação do ganho 200 e *offset* 50, a imagem do mês de julho apresentou melhor contraste que a do mês de fevereiro. No mapeamento temático sobre a imagem NDVI com ganho 650 e *offset* 0, de fevereiro, conclui-se que a segmentação e classificação com limiar de similaridade 5 e área pixel 30, representou com maiores detalhes a vegetação (428 km²) e o solo exposto, já a imagem de julho, apresentou um maior número de classes temáticas, onde a vegetação é representada em 314 km² da bacia. Os fatores de ganho 200 e *offset* 50 não se mostraram eficientes para o cálculo do índice de vegetação. A partir do processamento digital de imagens, este estudo possibilitou a identificação dos remanescentes da vegetação e das características da bacia hidrográfica do rio Ocoy, proporcionando a difusão da aplicabilidade desta técnica nos estudos de vegetação.

**Palavras-chave:** Análise ambiental. Sensoriamento Remoto. Landsat-8. Geotecnologia.

### **ABSTRACT**

DAL POZZO, Keila Grassi. **Vegetation Index Estimate - 2013/2014 - of Ocoy's River Watershed - West of Paraná**. 2014. Final Paper 55(Technology in Environmental Administration) - Federal Technological University of Paraná. Medianeira, 2014.

The watershed of the Ocoy River is an area that possesses human activity interference, for that reason it requires monitoring of the remaining vegetation. First, the objective of this study is to obtain the Normalized Difference Vegetation Index (NDVI) of the dossal of the vegetation in this basin, through Landsat-8 satellite images, with space resolution of 30 meters and radiometric of 16 bits, geo referenced and made available for download by NASA. NDVI was applied on scenes of July 24th, 2013 and February 04th, 2014, in the software Spring of INPE, with values of earnings 200 and offset 50 and Earnings 650 with offset 0, for each image. In this procedure the image of February with earnings 650 and offset 0, was shown with more accentuated contrast than the one of July, considering the same input parameters. In the application of the Earnings 200 and offset 50, the image of July presented better contrast than the one of February. In the thematic mapping on the image NDVI with earnings 650 and offset 0, of February, it was noticed that the segmentation and classification with threshold of similarity 5 and pixel area 30, represented the vegetation with larger details (428 km²) and the exposed soil, on the other hand, the image of July, presented a larger number of thematic classes, in which the vegetation is represented in 314 km² of the basin. The factors of Earnings 200 and offset 50 did not display efficiency in the calculation of the vegetation index. Starting from the digital processing of images, this study made possible the identification of the remainings of the vegetation and of the characteristics of the watershed of the river Ocoy, providing the diffusion of the applicability of this technique to vegetation studies.

**Key words:** Environmental analysis. Remote Sensing. Landsat-8. Geotechnology

## **LISTAS DE ILUSTRAÇÕES**

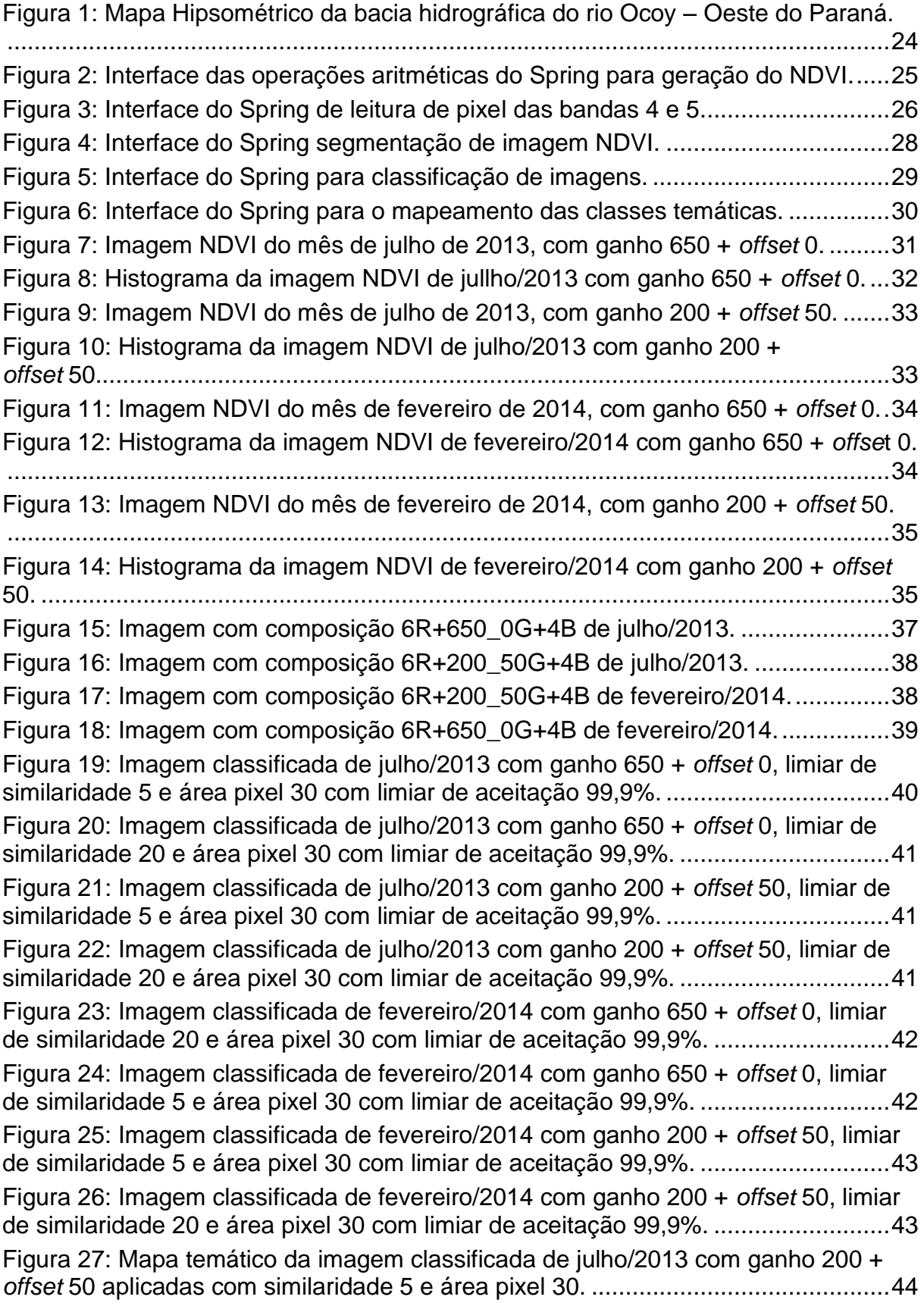

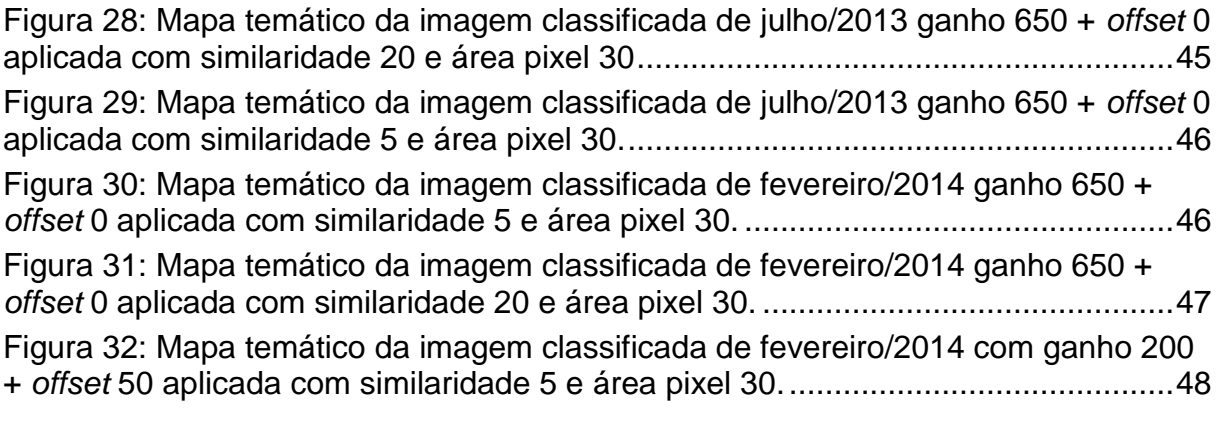

## **LISTA DE TABELA**

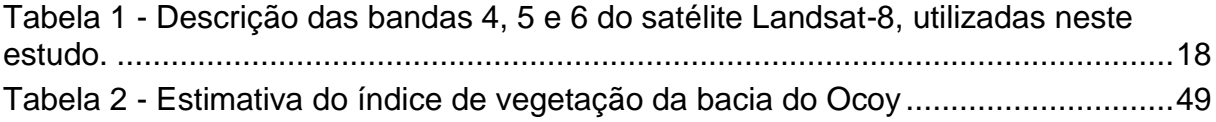

## **LISTA DE ABREVIATURAS, SIGLAS E ACRÔNIMOS**

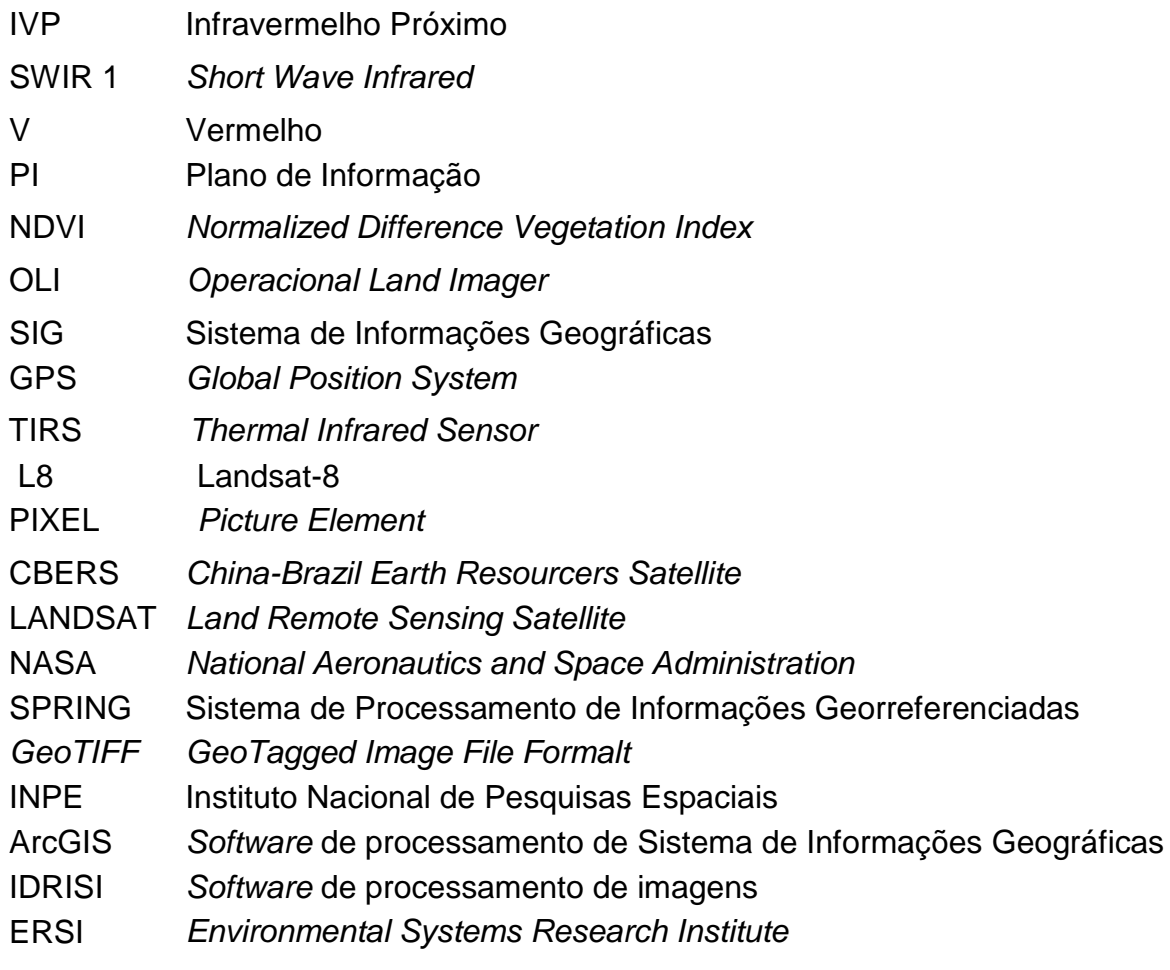

## **SUMÁRIO**

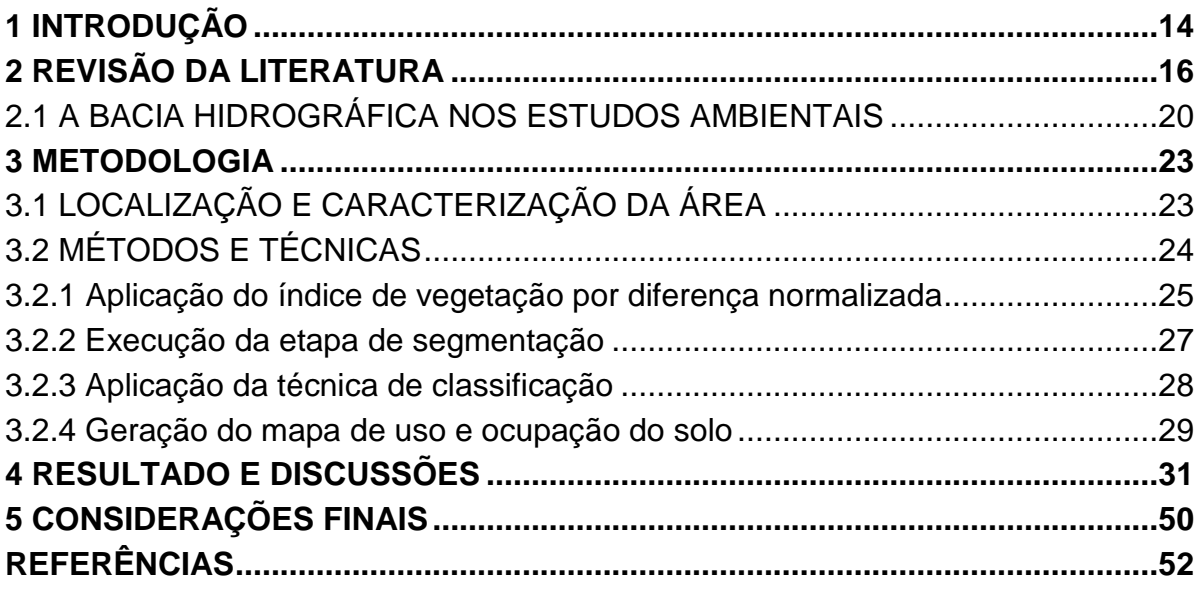

### <span id="page-13-0"></span>**1 INTRODUÇÃO**

A bacia hidrográfica do rio Ocoy possui um significativo potencial de análise no contexto regional, pois o rio Ocoy e os demais rios pertencentes a essa bacia são afluentes do rio Paraná, recoberto pelo atual lago de Itaipu. Nesta unidade de paisagem, aqui denominada, bacia hidrográfica, o uso do solo é bem diversificado, predominando as culturas agrícolas temporárias em detrimento aos sítios urbanos, como Medianeira e Matelândia.

A vegetação arbórea aparece em faixas estreitas, descontínuas, ao longo das margens dos pequenos rios e em maior quantidade na foz do rio Ocoy. A cobertura vegetal desta área abriga uma rica biodiversidade e possui extratos da cobertura original da Mata Atlântica. É caracterizada pela presença da Floresta Estacional Semidecidual, considerada a floresta mais ameaçada do Paraná (Plano da Bacia Hidrográfica do Paraná III, 2008, p.30).

A área em estudo apresenta significativa interferência antropogênica, surgindo assim á preocupação em monitorar a vegetação remanescente, tendo em vista que a bacia hidrográfica como um todo, é uma unidade territorial fundamental para o manejo dos recursos naturais.

A Gestão Ambiental abrange a identificação, gerenciamento e tratamento dos impactos, advindos das operações das empresas, firmados na proteção do meio ambiente. A utilização das geotecnologias aliadas às técnicas de controle ambiental permite realizar a gestão do uso dos solos, de recursos hídricos, recursos atmosféricos e de resíduos, oportunizando a racionalização dos recursos naturais e energéticos.

O Geoprocessamento, neste caso, desponta como uma geotecnologia importante para a análise ambiental, em especial no estudo da vegetação, permitindo classificar as unidades vegetativas em seus respectivos estágios de evolução, monitorar o desflorestamento e possíveis áreas de queimada.

Os Sistemas de Informações Geográficas (SIG) são sistemas computacionais que trabalham com um número infinito de informações geográficas, possibilitam obter e interpretar informações sobre o dossel da vegetação em diferentes extratos.

Os estudos sobre a vegetação, segundo Moreira (2011, p. 72) se tornam mais consistentes quando baseados em imagens de satélites - resultante das técnicas de sensoriamento remoto - processadas em *softwares* específicos, que permitem distinguir as características de determinada área.

Atualmente os dados de sensoriamento remoto proporcionam a vantagem de gerar novas imagens por meio de transformações radiométricas e espectrais. As transformações que ocorrem, por exemplo, na aplicação do índice de vegetação, podem realçar informações que não são muito visíveis nas imagens originais (PONZONI *et. al.* 2012, p.85-86).

O princípio do Índice de Vegetação por Diferença Normalizada (do original *Normalized Difference Vegetation Index*) - NDVI é baseado no contraste entre as regiões espectrais, quanto maior for esse contraste maior o vigor da vegetação nas áreas imageadas. Esta técnica é utilizada como ferramenta no monitoramento da vegetação construindo perfis sazonais e temporais das atividades de vegetação, por meio de cálculos feitos a partir de dados das regiões do vermelho e do infravermelho próximo, de qualquer satélite que trabalhe nestes intervalos espectrais (MOREIRA, 2011, p.232). Com esses resultados é possível realizar comparações das características da vegetação atual, com a de datas anteriores, em síntese, uma análise multitemporal.

Entre os vários satélites disponíveis para monitoramento da superfície terrestre, destacam-se os americanos da série Landsat e o Cbers - Satélite Sinobrasileiro de Recursos Terrestres (FITZ, 2008, p. 113). Nestes satélites é possível obter imagens de uma mesma área, em diferentes faixas espectrais também denominadas bandas, sendo baseadas nos comprimentos de onda ou frequência das porções situadas dentro do espectro eletromagnético, representado pela distribuição da radiação eletromagnética por regiões. As regiões espectrais mais utilizadas no Geoprocessamento correspondem às faixas do visível, que compreende os intervalos de 0,4 a 0,7 micrometros (µm), ao infravermelho próximo (IVP), 0,7 a 1,3 µm e do infravermelho médio (IVM), 1,3 a 3,0 µm (FLORENZANO, 2011, p. 31).

Neste contexto, foram aplicadas técnicas de processamento digital, com uso do *software* Spring (Sistema de Processamento de Informações Georreferenciadas), em imagens do Landsat – 8 capturadas em 24 de julho de 2013 e 04 fevereiro de 2014, para a obtenção do NDVI e do mapeamento do uso do solo da bacia hidrográfica do rio Ocoy.

#### <span id="page-15-0"></span>**2 REVISÃO DA LITERATURA**

Para Florenzano (2011) o sensoriamento remoto é uma tecnologia que permite obter imagens por meio da captação do registro de energia refletida pela superfície terrestre. Os dados do sensoriamento remoto são obtidos pela energia da radiação eletromagnética, representada pelo espectro eletromagnético, que distribui a radiação pelas regiões espectrais.

O sensoriamento remoto é caracterizado pela obtenção de dados com o auxílio de sensores, presentes em plataformas terrestres, aéreas e orbitais. Os sensores podem estar muito distantes dos objetos a serem imageados, como no caso dos sensores orbitais. Quanto maior a distância entre o sensor e a superfície terrestre, maior é a interferência na energia final registrada pelo sensor, as nuvens são um exemplo de interferência ocasionada pela distância do sensor orbital (FLORENZANO, 2011). "Um sensor observa então uma determinada porção da superfície e registra a intensidade do fluxo refletido somente dessa porção" (PONZONI *et. al.,* 2012, p. 21).

Os dados dos sensores remotos são aplicados aos SIGs. Um SIG, de acordo com Fitz (2008), é constituído pelos seguintes componentes: *hardware* (plataforma computacional utilizada), *software* (programas vinculados) e *peopleware* (usuários envolvidos).

Existem vários SIGs disponíveis no mercado que constituem funções diferenciadas, e até mesmo específicas, como por exemplo: o *Idrisi* da *Clark University*, o *ArcGis* da *Esri* e o Spring do Instituto Nacional de Pesquisas Espaciais - INPE, destes, o último é um aplicativo livre, que o usuário pode baixar através da *internet* (MOREIRA, 2011, p. 276). O INPE desenvolveu o Sistema de Processamento de Informações Georreferenciadas – Spring*,* com o objetivo de construir um sistema de informações geográficas para aplicações em agricultura, floresta, gestão ambiental, Geografia, Geologia, planejamento urbano e regional e tornar amplamente acessível para a comunidade brasileira um SIG de rápido aprendizado fornecendo um ambiente unificado de Geoprocessamento e sensoriamento remoto para aplicações urbanas e ambientais e ser um mecanismo de difusão do conhecimento desenvolvido com o apoio de seus parceiros.

Mudanças antrópicas ao meio ambiente ocasionam diferentes impactos nos ecossistemas. Muitos estudos têm sido realizados para quantificar o grau destas alterações. Neste contexto, o uso de imagens de satélite contribui significativamente para o monitoramento, mapeamento e fiscalização dessas mudanças na superfície terrestre (CORRÊA *et. al.,* 2011*).*

 As variações de energia refletida pelos objetos permitem diferenciar os objetos na superfície terrestre. Um alvo terrestre é captado por diferentes faixas do espectro eletromagnético e apresenta reflectâncias específicas, que caracterizam o material encontrado, seja ele água, solo ou vegetação, que estejam presentes na superfície terrestre (NEVES, 2005, p.14).

Para Ponzoni *et. al.* (2012) as radiações que a superfície reflete por meio dos seus objetos são caracterizadas pelas bandas do visível e do infravermelho. A banda do visível possui características típicas observadas pelo olho humano, composta por três faixas: azul, verde e vermelha, com feições semelhantes às observadas no dia a dia, exigindo a incidência de luz solar para que as imagens sejam refletidas e captadas.

Recentemente foi lançado ao espaço o satélite Landsat - 8 (L8), que dentre as melhorias desenvolvidas, destaca-se o aumento da resolução radiométrica, que permite diferenciar melhor os alvos terrestres. O L8 opera com dois instrumentos imageadores: o sensor OLI (*Operacional Land Imager*) e o Tirs (*Thermal Infrared Sensor*). Produtos OLI possuem 11 bandas multiespectrais, com resolução radiométrica de 16 bits, resolução espacial de 30 metros (bandas 1 a 7 e 9), pancromático (banda 8) com 15 metros e uma resolução temporal de 16 dias, *Thermal Infrared TIRS* 1 (banda 10) e *Thermal Infrared TIRS* 2 (banda 11), ambas com resolução espacial de 100 metros (NASA, 2013). A resolução radiométrica deste satélite é originalmente capturada em 12 bits, mas é reamostrada para 16 bits.

O satélite L8 foi desenvolvido para gerar novos produtos com combinações de novas bandas, com resultados similares aos antecessores Landsat-5 e Landsat-7, como a combinação das bandas 4,5 e 6, que associadas aos canais R, G e B geram uma imagem colorida, com cores que não correspondem às cores verdadeiras, sendo denominada composição colorida falsa-cor. Os dados específicos das bandas 4,5 e 6 estão apresentados na Tabela 1.

<span id="page-17-0"></span>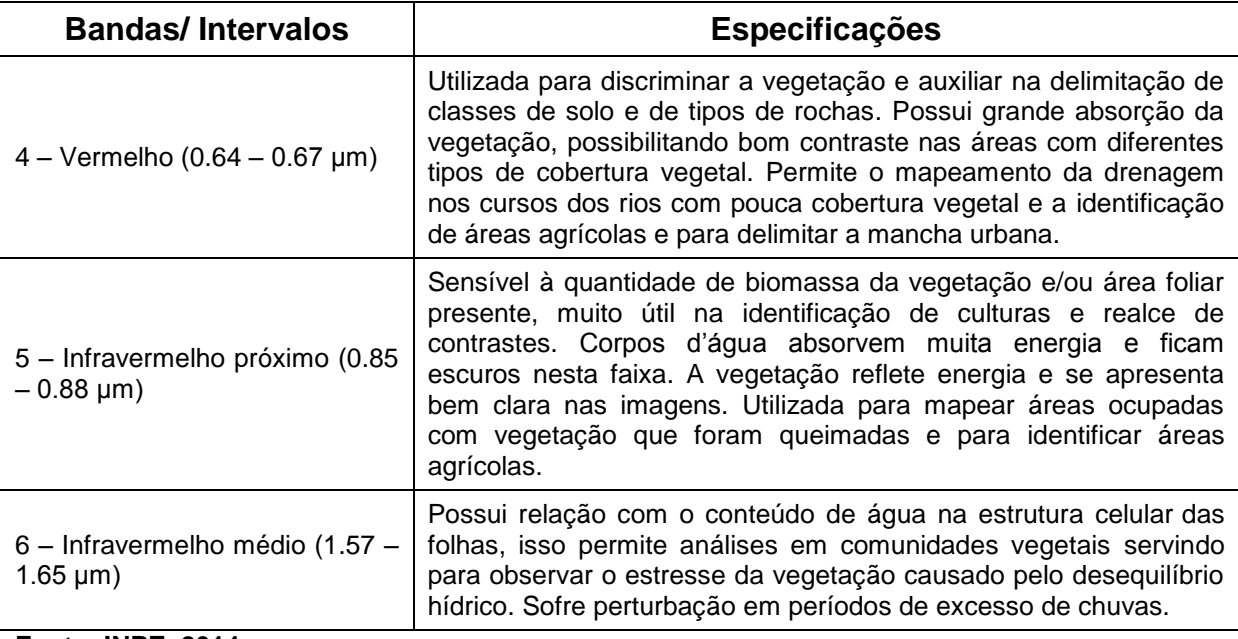

**Tabela 1 - Descrição das bandas 4, 5 e 6 do satélite Landsat-8, utilizadas neste estudo.**

**Fonte: INPE, 2014.**

Freitas e Cruz (2003) destacam que para monitorar a cobertura vegetal com base no sensoriamento remoto, existem vários índices de vegetação, apoiados no comportamento espectral da vegetação. Os índices de vegetação são obtidos a partir de combinações lineares entre valores espectrais de diferentes bandas espectrais e tem sido frequentemente utilizados para o ajuste de funções com parâmetros de crescimento das plantas.

Entre os diversos índices de vegetação, o NDVI tem sido um dos mais utilizados em trabalhos de pesquisa, por ser um indicador sensível da quantidade e das condições da vegetação (BRANDÃO, *et. al.* 2007), definido pela diferença normalizada da vegetação entre a banda do vermelho e do infravermelho próximo.

Diversos trabalhos apontam a eficácia da aplicação do NDVI, como em Corrêa *et. al.* (2011) em que foram geradas três imagens NDVI para analisar mudanças no uso e cobertura da terra no município de Belterra – PA. A partir das análises das imagens, as transformações ocorridas na paisagem do município nos últimos 13 anos, concluíram que o cálculo do NDVI é uma técnica eficiente para definir as mudanças temporais na cobertura vegetal que permite a elaboração de mapas para comparações entre períodos distintos.

Com o mesmo objetivo, Albuquerque *et. al.* (2011), mapearam as condições do estado de conservação da cobertura florestal situados em São João no estado do Rio de Janeiro, e um dos índices utilizados foi o NDVI que auxiliou no mapeamento da intensidade de perturbação para os remanescentes florestais na área de estudo, e apresentou resultado positivo no uso do sensoriamento remoto para transformação de escala local à escala da paisagem.

No contexto das imagens NDVI, alguns trabalhos complementam a pesquisa com o mapeamento do uso do solo. A análise digital de imagens para o mapeamento é baseada na segmentação e classificação, disponível no Spring.

A segmentação compreende a divisão da imagem em regiões para a seleção das áreas de interesse da aplicação. As regiões são de um conjunto de pixels que se espalham e a divisão ocorre por um processo de crescimento de regiões ou por detecção de bacias (INPE, 2014).

O método de segmentação por crescimento de regiões agrupa os dados de regiões próximas por meio de um algoritmo de agrupamento não-supervisionado denominado *Isoseg,* que é "aplicado sobre um determinado conjunto de regiões, caracterizadas por seus atributos estatísticos de média, matriz de covariância e áreas" (KORTING, 2006, p.3).

A classificação é um processo de análise de pixels de forma isolada, que se deve definir um limiar de similaridade, quanto menor este número, menores são as regiões separadas, e também é necessário definir um valor para área pixel. Esta classificação apresenta uma limitação da análise pontual, por ser esta baseada unicamente em atributos espectrais. Sendo assim, para solucionar estas limitações é realizada a segmentação de imagem, anterior a classificação, sendo extraídos os objetos pertinentes ao estudo pretendido (SPRING, 2014).

Após a segmentação e a classificação são definidas as classes temáticas. Essas classes são associadas às cores que irão representar cada item a ser estudado, como por exemplo, a cor azul para os corpos d"água e a cor verde para a vegetação.

As classes temáticas reúnem objetos com propriedades comuns, no qual um pixel ou um grupo de pixels é definido como pertencente a uma determinada classe, assim o sistema computacional auxilia na interpretação da imagem. Os pixels são rotulados a partir de suas características espectrais.

Os estudos como L8 são recentes, alguns se encontram em andamento. Moffati (2013) avaliou a estimativa da perda de solo por erosão hídrica, a partir de imagens obtidas com o sensor OLI, com base em parâmetros ambientais e técnicas de Sistema de Informação Geográfica. Nesta pesquisa o autor mapeou as áreas suscetíveis à perda de solo por erosão hídrica para o município de Pinheiral – RJ, a fim de permitir o planejamento sustentável do solo da região para obter informações consistentes a partir das imagens do sensor OLI do L8 para que possam ser utilizadas em estudos semelhantes.

#### <span id="page-19-0"></span>2.1 A BACIA HIDROGRÁFICA NOS ESTUDOS AMBIENTAIS

A Agência Nacional de Águas define bacia hidrográfica como "uma região compreendida por um território e por diversos cursos d"água" (ANA, 2011).

O território da bacia hidrográfica divide a chuva que recebe, em uma parte que escoa pela superfície e outra que infiltra no solo. A parte que escoa, percorre até um rio principal ou um afluente, e será descarregada em uma foz localizada no ponto mais baixo da região. A parte que infiltra, possui uma parcela que escoa para o leito dos rios, outra parcela que evapora por meio da transpiração da vegetação, e uma terceira parcela que é armazenada no subsolo, compondo os aquíferos subterrâneos (O Comitê de Bacia Hidrográfica: o que é e o que faz? / Agência Nacional de Águas – 2011, p.11).

> A rede de drenagem de uma bacia hidrográfica é formada pelo rio principal e pelos seus tributários, constituindo-se em um sistema de transporte de água e sedimentos, enquanto a sua área de drenagem é dada pela superfície da projeção vertical da linha fechada dos divisores de água sobre um plano horizontal, sendo geralmente expressa em hectares ou quilômetros quadrados (DIAS, 2011, p.42).

As bacias hidrográficas constituem unidades ambientais de fundamental importância, e os recursos naturais presentes nestas unidades como: solo, água e vegetação, estão em constantes mudanças, em resposta à evolução natural e as atividades humanas. Sua gestão eficiente é indispensável para o planejamento e uso racional dos recursos naturais, que reflete no manejo eficaz da água, de vital importância para os seres vivos (SÁ *et. al.* 2012, p.1).

Para Rocha e Vianna (2008, p. 3) a bacia hidrográfica funciona como unidade integradora, pois entre um divisor de água e outro, sempre começa ou termina uma bacia ou microbacia hidrográfica. Cada bacia possui um papel importante na ocupação territorial de sua abrangência, sendo analisada por prioridades da gestão da água, onde se destacam: a drenagem da bacia, o abastecimento humano e o saneamento, a geração de energia, a produção de alimentos, a navegação e outros usos diversos.

Dias (2011, p. 41) considera que a quantidade de água drenada pelos cursos fluviais depende de alguns fatores como: tamanho da área da bacia, precipitação total e seu regime e as perdas devido à evapotranspiração e infiltração. As bacias hidrográficas são ainda classificadas quanto seus aspectos: fisiográfico, clima, tipo de solo, geologia, geomorfologia, cobertura vegetal, tipo de ocupação, regime pluviométrico e fluviométrico e disponibilidade hídrica. Podem ainda ser caracterizadas fisiograficamente por meio de mapas, imagens de satélite, fotografias aéreas e por medições na própria bacia, disponibilizando informações fundamentais para definição do regime hidrológico, área da drenagem, declividade e extensão do curso d"água. O formato da bacia influencia nos processos e no comportamento hidrológico. Apresentam uma grande variedade de formas, relacionadas a formas geométricas, analisadas para calcular o risco e a intensidade de enchentes. Assim como o formato da bacia, o seu relevo tem relação importante com muitos processos, como: infiltração, velocidade de escoamento, fluxo de água no solo e subsolo e a concentração da precipitação nos leitos dos rios.

De acordo com Matos (2006), a geologia e os solos têm influência em diversas características e propriedades de uma bacia como: capacidade de armazenamento de água subterrânea, infiltração da água precipitada, redistribuição da água precipitada, erodibilidade do material superficial, padrões da rede de drenagem e regime de nascentes dos cursos d"água.

Sendo a água um recurso natural renovável, único, escasso, essencial à vida, e estar distribuída de forma desigual no planeta, o manejo e conservação de bacias hidrográficas são temas de relevante discussão nos últimos anos, uma vez que o desmatamento, a poluição e contaminação das águas com os despejos sanitários, industriais e de origem agrícola, geram impactos e desequilíbrios ambientais que afetam diretamente os rios. A qualidade e a quantidade das águas são reflexos das atividades existentes nas bacias. Influenciam ainda, o tipo de solo e relevo, a vegetação local existente, o desmatamento e a presença de cidades.

A degradação ambiental ocasiona um desequilíbrio na paisagem, ocorrendo dentro de um conjunto de elementos de uma bacia hidrográfica, interligados a setores naturais e sociais. A origem do problema é referenciada do passado, com a ocupação incorreta das bacias hidrográficas, na busca do máximo de benefício com o mínimo de custo, sem preocupação com o meio ambiente. Isso reflete atualmente, devido a alguns fatores, entre os quais se destacam: as ocupações desordenadas e em locais inadequados, como as margens dos rios, o aumento da população, a expansão agrícola ou a expansão das águas para geração de energia.

Com a aprovação da Política Nacional dos Recursos Hídricos, instituída pela lei n° 9.433, promulgada em 8 de janeiro de 1997, e da Lei Estadual de Recursos Hídricos n° 12.726, do estado do Paraná, em 26 de novembro de 1999, a bacia hidrográfica se tornou unidade de planejamento de usos múltiplos, reconheceu a água como recurso finito e vulnerável, agregou valor econômico e o ganhou o reconhecimento da gestão descentralizada e participativa (SEMA, 2010, p.7).

Em diversos locais, a bacia hidrográfica tem sido utilizada como unidade de planejamento e gestão, garantindo a utilização múltipla, a quantidade e a qualidade da água, da vida da população e do meio ambiente. As estratégias de proteção da qualidade dos recursos hídricos envolvem diversos fatores, entre eles destacam-se: diagnostico socioambiental da bacia, zoneamento de terras nas bacias e definição de diretrizes para os usos múltiplos. Neste sentido, são inseridos os programas de plano diretor de recursos hídricos em bacias hidrográficas (ROCHA; VIANNA, 2008, p.8-9).

Diante destas afirmações, entende-se que a bacia hidrográfica deve ser considerada integralmente, envolvendo seu tipo de relevo, de solo, de vegetação, presença de áreas urbanas e ser vinculada a gestão da água, na busca de planejamento, proteção e intervenção dos problemas detectados, por meio de medidas preventivas, para o controle da poluição das águas e da diminuição do desmatamento principalmente nas matas ciliares.

#### <span id="page-22-0"></span>**3 METODOLOGIA**

### <span id="page-22-1"></span>3.1 LOCALIZAÇÃO E CARACTERIZAÇÃO DA ÁREA

No contexto nacional, a bacia hidrográfica do Paraná III, situada na mesorregião Oeste do Paraná, possui uma área de 7.979,40 Km² (SEMA, 2010). A região teve como primeiros habitantes os índios Guarani, daí a origem do nome Paraná – "Semelhante ao mar". Destaque desta bacia é a presença da hidrelétrica de Itaipu Binacional. As margens do rio Paraná passaram por intensas alterações após a inundação que originou o lago de Itaipu. Essas adaptações afetaram o meio físico, biológico e social (Bacia Hidrográfica do Paraná, 2010, p. 132-133).

A bacia do rio Ocoy se encontra no Oeste do Paraná, inserida na bacia do Paraná III, com 928,3 km² de extensão (Plano da Bacia Hidrográfica do Paraná III, 2008, p.13). Em grande parte dessa área, são desenvolvidas atividades diversificadas, especialmente culturas anuais de soja, milho e trigo. O manejo inadequado do uso do solo desta área é responsável por diversos impactos ambientais, entre eles a contaminação dos rios e o desmatamento para abertura de áreas de pasto e lavoura.

Para Cervi (2012, p. 12) a altimetria é a medição da altura relativa dos objetos existentes na superfície, um elemento importante para projetos de uso e ocupação do solo e planejamento com um todo. De acordo com Magalhães (2013), a bacia hidrográfica do rio Ocoy apresenta cotas altimétricas que variam de 215 a 652 metros.

Na Figura 1, pode-se visualizar a localização geográfica da bacia do Ocoy no contexto estadual e a respectiva variação da altimetria.

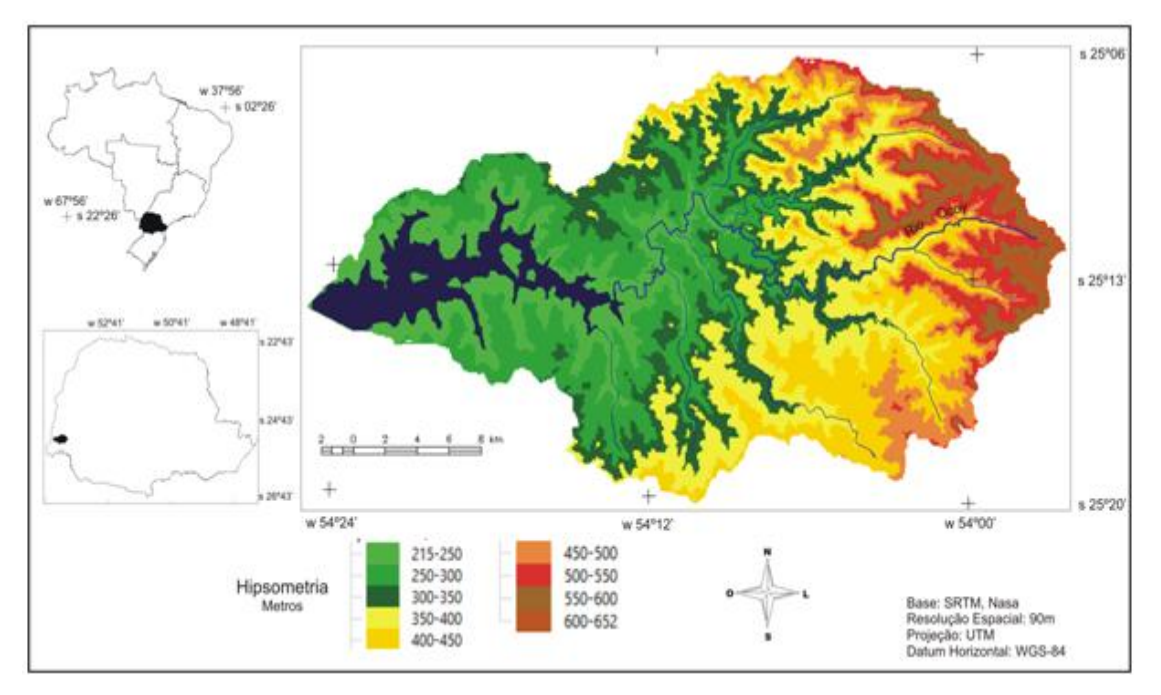

<span id="page-23-0"></span> **Figura 1: Mapa Hipsométrico da bacia hidrográfica do rio Ocoy – Oeste do Paraná.**

A paisagem da bacia do rio Ocoy apresenta, numa breve interpretação visual, áreas agrícolas, afloramento de rochas, áreas urbanas, área do lago de Itaipu e remanescentes de vegetação das matas ciliares e de preservação permanente.

Os principais rios pertencentes a esta bacia, além deste principal, são: rio Ouro Verde e rio Alegria.

### <span id="page-23-1"></span>3.2 MÉTODOS E TÉCNICAS

Neste estudo foram utilizadas imagens do satélite Landsat-8 da Administração Nacional da Aeronáutica e do Espaço - NASA (do original *National Aeronautics and Space Administration*). As imagens do L8 utilizadas são recobertas pelo sensor OLI (*Operational Land Imager*) que compreenderam as bandas espectrais: 4 (Vermelho), 5 (IVP) e 6 (SWIR 1).

A resolução radiométrica reamostrada das imagens do L8 é de 16 bits, por tanto possui 65.536 níveis digitais na imagem.

Para esta pesquisa adquiriu-se uma cena que cobre toda bacia do Ocoy, órbita 224 e ponto 77, disponível no site da NASA - http://glovis.usgs.gov/, sem custo para o *download,* em dois períodos, que compreenderam 24 de Jullho de 2013 e 04 fevereiro de 2014, para a aplicação do NDVI, segmentação, classificação e mapeamento temático no projeto.

As bandas foram importadas no *software* livre Spring 5.2.6 (versão atualizada), 32 bits para *Windows* desenvolvido pelo INPE, versão gratuita, adquirido no endereço eletrônico http://www.dpi.inpe.br/spring/portugues/download.php, sendo trabalhadas apenas com as bandas específicas, dentro do banco de dados criado com informações da bacia.

<span id="page-24-0"></span>3.2.1 Aplicação do Índice de Vegetação por Diferença Normalizada

Para a aplicação do NDVI as imagens foram acionadas com a combinação (RGB - Red, Green, e Blue) das bandas  $6 - R$ ,  $5 - G e 4 - B$ .

A operação em si do NDVI, foi feita utilizando a ferramenta "Operações Aritméticas" que o Spring dispõe através do seu comando "Imagem" que permite escolher além desta, outras quatro funções de operação (razão entre bandas), conforme Figura 2.

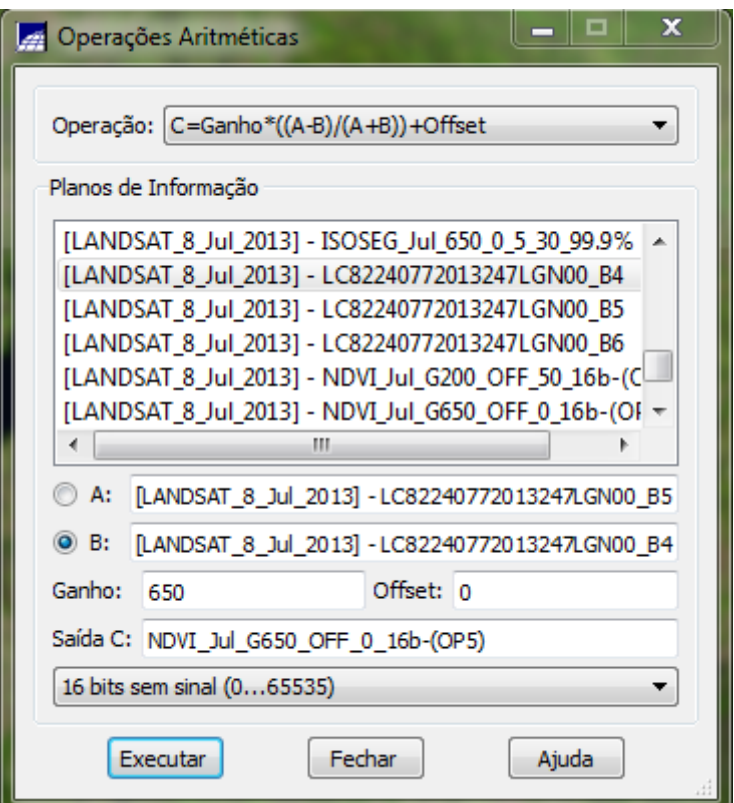

**Figura 2: Interface das operações aritméticas do Spring para geração do NDVI.**

O índice foi obtido pela expressão da Equação 1:

Equação 1:

$$
C = G (A-B) / (A+B) + \text{Offset}
$$

A letra A é a banda espectral do infravermelho próximo (B5) e B é a banda espectral do vermelho (B4). G é o "fator de ganho" (multiplicativo) e *Offset* (aditivo), que juntamente com o G, são variáveis adicionadas á equação que representam fatores de correção de brilho da imagem, proporcionando melhora na qualidade do contraste da imagem.

A geração do NDVI se deu pela diferença entre a reflectância do infravermelho próximo (IVP) e a reflectância do vermelho (V), dividida, respectivamente, pela soma das duas reflectâncias. Essa equação gerou um índice que varia de -1 a 1.

Em síntese a operação do NDVI corresponde a razão de imagens pixel a pixel, que se apresentam em Níveis Digitais. Os dados de A e B foram obtidos do *menu* "Imagem" e "Leitura de pixel", comando "Posicionar Cursor" e acionado "Imagem", clicando com o cursor na região desejada da imagem da banda 5 e utilizando o mesmo ponto (linha e coluna) para a imagem da banda 4 (Figura 3).

| $   -$<br>Leitura de Pixels        | $\mathsf{X}$<br>$ \Box$<br>$\propto$<br>Leitura de Pixels<br>ليعما |
|------------------------------------|--------------------------------------------------------------------|
| Categoria: LANDSAT_8_Fev_2014      | Cat: LANDSAT_8 Fev_2014                                            |
|                                    |                                                                    |
| $X = 761182.3 m$ $Y = 7208460.5 m$ | $X = 761175.0$ m $Y = 7208455.0$ m                                 |
| Col: 94 Lin: 496                   | Col: 94                                                            |
| PI: LC82240772014042LGN00_B5       | Lin: 496                                                           |
| 20754                              | PI: LC82240772014042LGN00_B4                                       |
| 21763                              | 6747                                                               |
| 21175                              | 6788                                                               |
| 21217 20667                        | 6712                                                               |
| 21654                              | 6728 6744 6724                                                     |
| 21736                              | 6737                                                               |
| 20909                              | 6676                                                               |
| 21522                              | 6690                                                               |

**Figura 3: Interface do Spring de leitura de pixel das bandas 4 e 5.**

Na Equação 2 é apresentado um exemplo desta operação.

$$
C = 650 (20.667 - 6.744) / (20.667 + 6.744) + 0
$$
  
\n
$$
C = 650 (13.923 / 27.411) + 0
$$
  
\n
$$
C = 650 (0.5079347707124877) + 0
$$
  
\n
$$
C = 330 \text{ ND}
$$

Na busca pela melhor identificação das características da área, que sejam mais próximas da realidade, foram aplicados dois valores diferentes para ganho e *offset* nas imagens de cada mês, sendo eles: Ganho 650 + *offset* 0 e Ganho 200 + *offset* 50. Com isso foram reproduzidas duas imagens NDVI para cada mês.

Nas imagens de NDVI foram executadas a segmentação e a classificação, para posterior geração do mapa do uso do solo da bacia em estudo.

#### <span id="page-26-0"></span>3.2.2 Execução da etapa de segmentação

O processo de segmentação foi desenvolvido por meio de testes de limiares de similaridade e valores de área pixel sobre as duas imagens processadas no NDVI. Ao final optou-se por gerar a segmentação nas duas imagens NDVI de cada mês (fevereiro e julho), com dois limiares de similaridade e área pixels sobre cada imagem, totalizando quatro imagens segmentadas para cada mês. Os valores utilizados foram:

- Teste 1: Limiar de similaridade 5 área pixel 30;

- Teste 2: Limiar de similaridade 20 área pixel 30.

A técnica de segmentação foi obtida no comando "imagem" e posteriormente "segmentação", sendo marcado o método de crescimento por regiões, selecionada a banda correspondente, definindo um nome para o plano de informação (PI) e executando a operação, como apresentado na Figura 4.

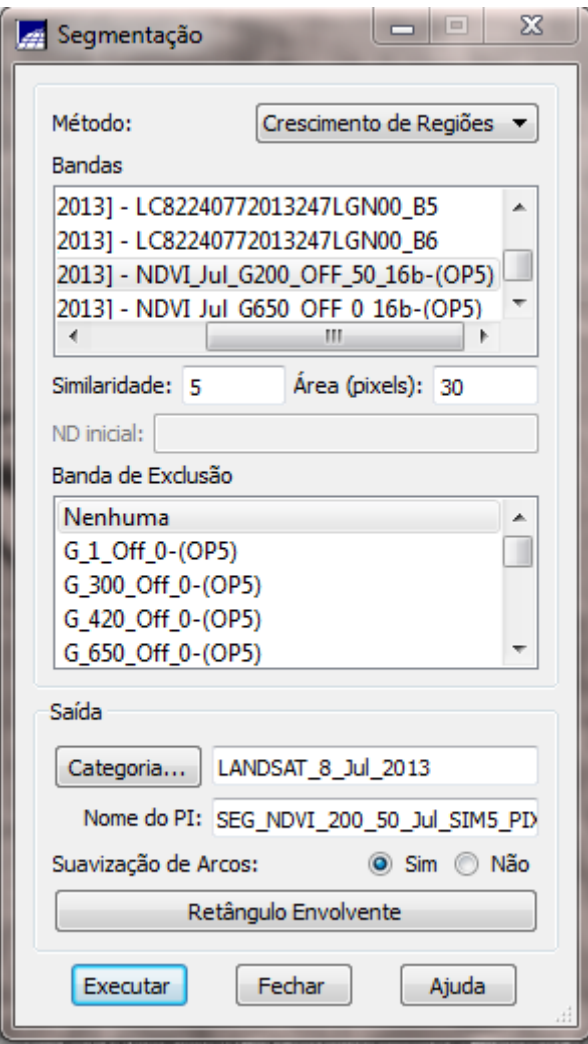

**Figura 4: Interface do Spring segmentação de imagem NDVI.**

#### <span id="page-27-0"></span>3.2.3 Aplicação da técnica de classificação

O processo de segmentação precedeu a classificação. A classificação foi obtida no comando "imagem" e "classificação" do Spring, seguiu-se no comando "criar", ao qual surgiu uma janela correspondente a "criação de contexto", foi estabelecido um nome para o contexto, marcado a opção "regiões", selecionado a banda e a imagem segmentada, executando a operação. De volta à janela "classificação", foi selecionado o contexto criado e acionado o comando "extração de atributos das regiões", após o processamento das informações permitiu-se o acesso ao comando "classificação", surgindo a janela "classificação de imagens" (Figura 5).

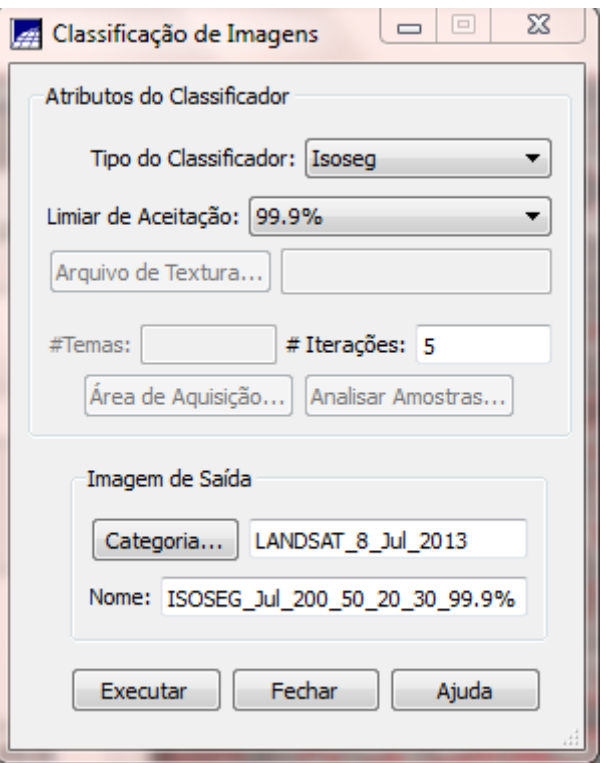

**Figura 5: Interface do Spring para classificação de imagens.**

O tipo de classificador utilizado foi o *Isoseg,* que é um algoritmo de agrupamento, aplicado com o limiar de aceitação de 99,9%, novamente foi nomeada e executada a operação. Ao final, as regiões foram associadas a uma classe definida pelo algoritmo e receberam cores, definidas pelo sistema, para que fosse possível associá-las a classes temáticas do estudo.

Após a classificação, foi executado o mapeamento de classes do uso e cobertura da terra.

<span id="page-28-0"></span>3.2.4 Geração do mapa de uso e ocupação do solo

As imagens processadas no NDVI evidenciam nos seus níveis digitais de cinza variações entre as classes para o uso e ocupação do solo, definidas pela vegetação arbórea/arbustiva (que se refere às áreas verdes que ocorrem no contexto urbano e área de expansão urbana), vegetação rasteira, vegetação de menor porte, mata ciliar, reservas legais, solo exposto, pelos corpos d"água, área agrícola e afloramento de rocha.

Porém para o mapeamento temático da bacia, com o método de segmentação e classificação (*isoseg*) foi possível identificar e criar somente as seguintes categorias para a bacia: lago, vegetação, solo exposto e área agrícola. No *menu* "Imagem" e "Mapeamento de Classes Temáticas" foram associados os temas às classes, por meio de cores, para criar imagens com as cores que se aproximam das originais, como demonstrado na Figura 6.

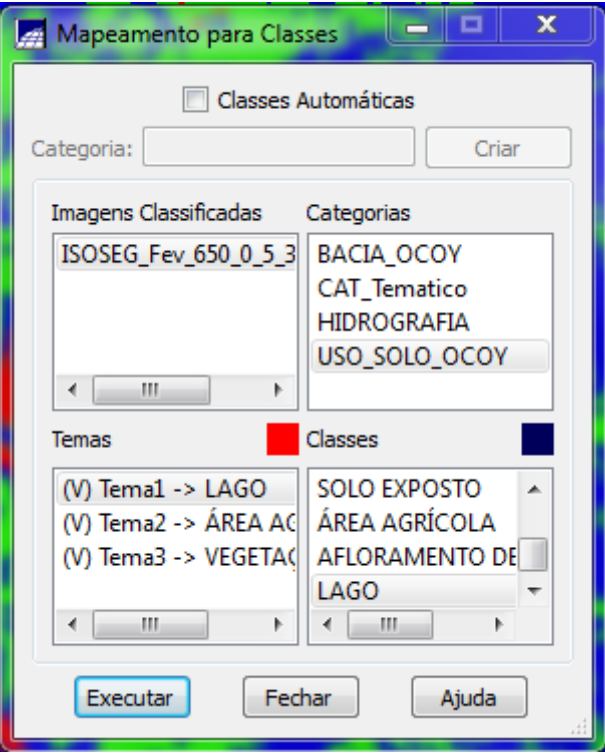

**Figura 6: Interface do Spring para o mapeamento das classes temáticas.**

Na classificação para o mapeamento temático não foi possível separar as áreas urbanas da bacia, pelo fato desta classe ficar agrupada junto com o solo exposto. Logo, as áreas urbanas foram editadas posteriormente, com o auxílio de comandos de vetorização do Spring.

#### <span id="page-30-0"></span>**4 RESULTADO E DISCUSSÕES**

Assim como tem se reproduzido em várias pesquisas sobre índices de vegetação, a aplicação da razão entre bandas correspondentes ao NDVI da bacia hidrográfica do rio Ocoy, permitiu realçar os alvos de vegetação com maior atividade fotossintética e, indiretamente, as áreas de solo exposto ou concreto.

Os índices de vegetação gerados para as imagens dos meses de julho/2013 e fevereiro/2014 possibilitaram a comparação do manejo e da variação de características da área em dois períodos do ano, possivelmente associados a diferentes índices pluviométricos e a distintas culturas ao longo do ano.

Com a aplicação do índice, tornaram-se visíveis as diferentes tonalidades de cinza reproduzidas para as variações da vegetação, solo, corpos d"água e áreas urbanas. Estas variações de tonalidades de cinza foram identificadas nas imagens de NDVI geradas com os dois valores de ganho + *offset,* para cada mês.

A imagem de julho, com ganho 650 + *offset* 0 (Figura 7), apresentou um histograma bem distribuído, com níveis digitais que vão de 0 a 384 (Figura 8).

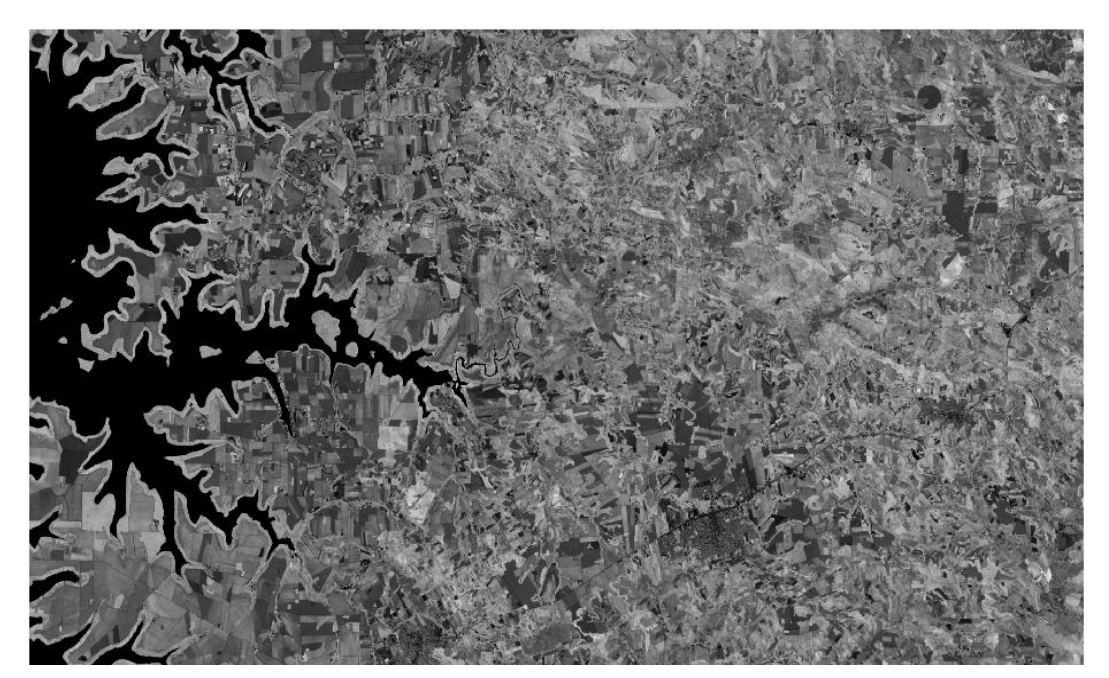

**Figura 7: Imagem NDVI do mês de julho de 2013, com ganho 650 +** *offset* **0.**

Nesta imagem, a água é identificada pelos pixels com tonalidade de cinza escuro, mais próximos do preto, indicando valores digitais de zero.

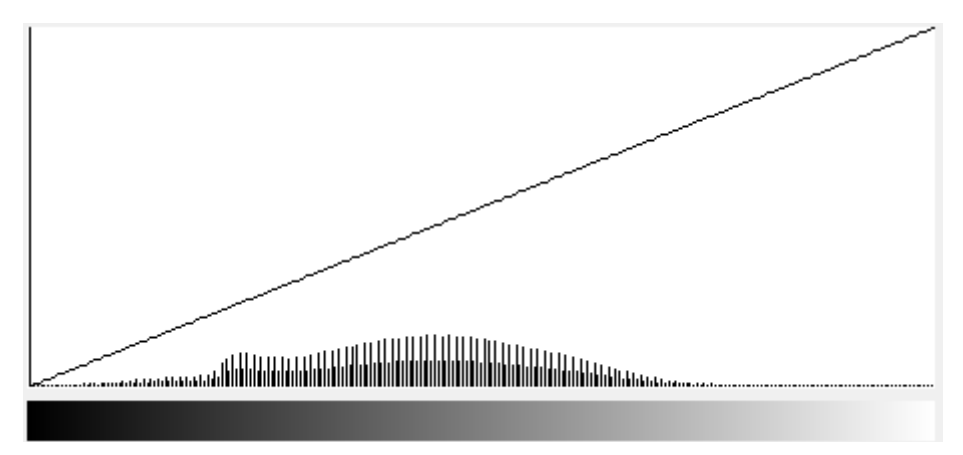

**Figura 8: Histograma da imagem NDVI de jullho/2013 com ganho 650 +**  *offset* **0.**

É possível discriminar que as áreas de mata ciliar que contornam a região do lago de Itaipu, e demais corpos d"água que aparecem na imagem, apresentaram uma tonalidade de cinza claro, o que quer dizer que expressam valores digitais que representam altos índices de vegetação, ou seja, uma vegetação arbórea bem desenvolvida, com pixels entre 245 e 267 níveis digitas.

O solo exposto se apresentou com tonalidade cinza escuro, com níveis digitas entre 42 e 47. A área agrícola foi definida pelas variações das tonalidades de cinza claro, com diferentes valores de níveis digitais de cinza. Algumas variações de cinza que representaram área agrícola, solo exposto e afloramento de rocha não são possíveis de serem identificadas, com precisão nestas tonalidades, pois ficam evidentes somente em imagens coloridas.

Para esta imagem de julho, ganho 650 + *offset* 0, a área urbana tem a mesma variação de cinza do solo exposto, que também corresponde a um baixo de nível digital, tendo diferença apenas na textura, que é levemente rugosa.

A imagem de julho de 2013 com ganho 200 + *offset* 50 (Figura 9), apresentou um histograma regularmente distribuído com níveis digitais que vão um pouco mais para a esquerda, chegando a 2 níveis digitais no mínimo e sofre picos de frequência até chegar a 168 níveis digitais, à direita do histograma (Figura 10).

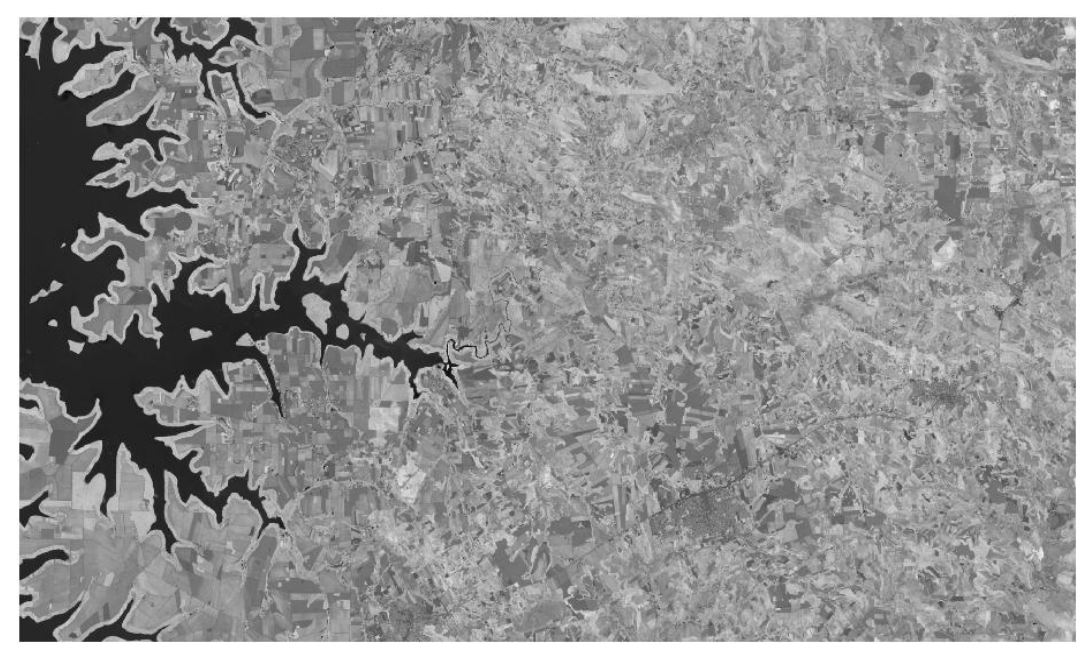

**Figura 9: Imagem NDVI do mês de julho de 2013, com ganho 200 +** *offset* **50.**

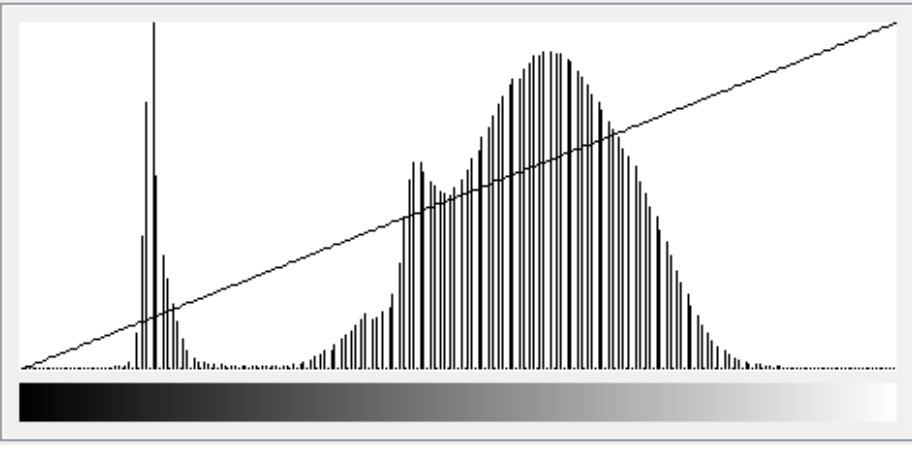

**Figura 10: Histograma da imagem NDVI de julho/2013 com ganho 200 +**  *offset* **50.**

Nesta imagem a água se apresenta com as mesmas características da imagem anterior (julho/2013 com ganho 650 + *offset* 0). A vegetação se mostra com níveis mais escuros comparado com a imagem anterior, indo de 124 a 127 níveis digitais de cinza. O solo exposto nesta imagem apresentou uma variação de níveis digitais entre 62 e 67, novamente mais claro que a imagem anterior. A área agrícola, assim como já observado, recebeu diferentes variações de tonalidade de cinza.

Para a imagem de fevereiro/2014 com ganho 650 + *offset* 0 (Figura 11), o histograma apresentou níveis digitais entre 0 e 401, conforme a Figura 12.

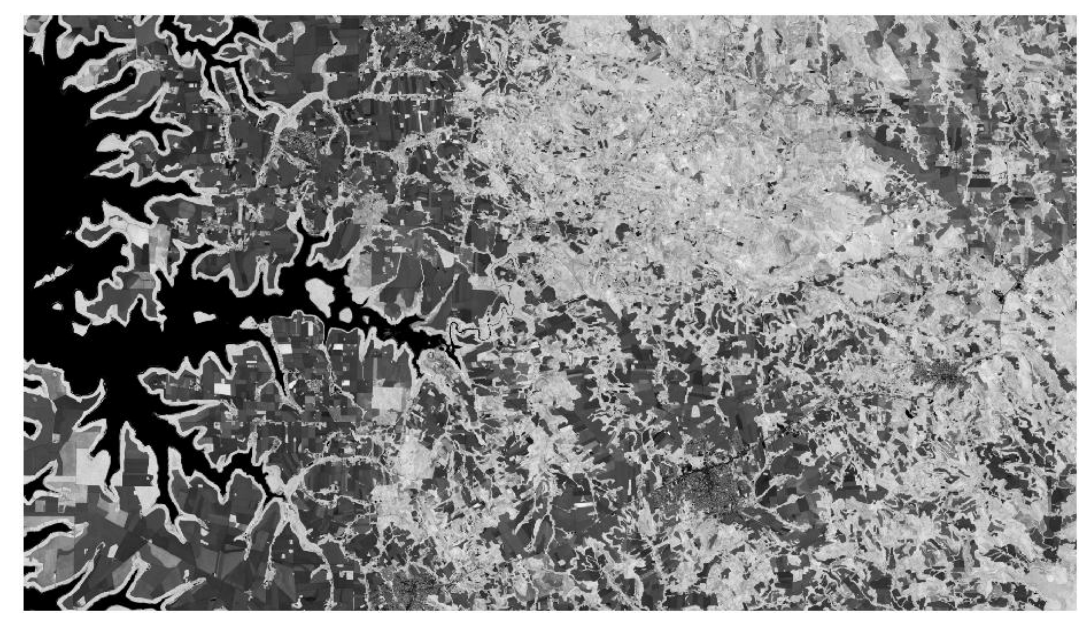

**Figura 11: Imagem NDVI do mês de fevereiro de 2014, com ganho 650 +** *offset* **0.**

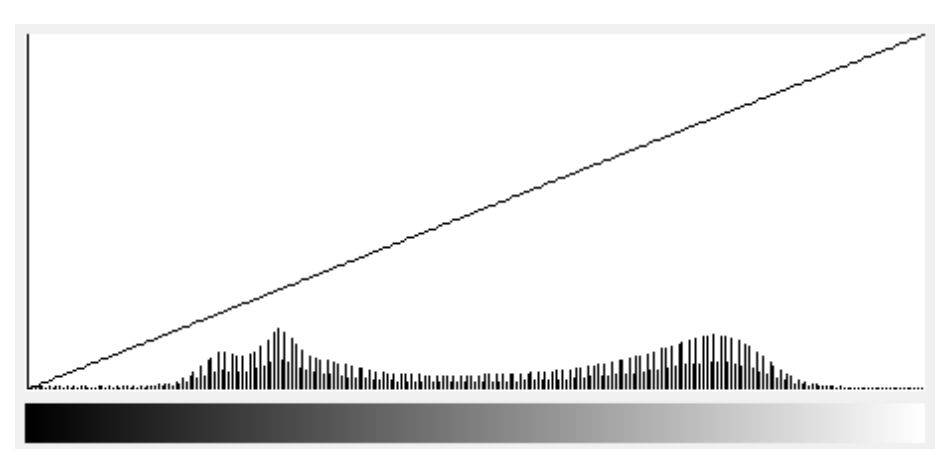

**Figura 12: Histograma da imagem NDVI de fevereiro/2014 com ganho 650 +** *offse***t 0.**

A água também indicou valores de zero, assim como nas imagens de julho/2013. A vegetação aqui se apresentou com tonalidade um pouco mais clara, com mais de 100 níveis digitais do que na imagem de julho/2013 para este mesmo ganho e *offset*, tendo como referência a mesma coordenada geográfica como ponto de coleta da amostra (mata ciliar do lago). Esses valores não se reproduzem na vegetação que se encontra no interior da bacia, setor norte, com tonalidade cinza claro, de 351 a 369 níveis digitais, bem acentuados, que ocasionaram uma mistura nas informações, dificultando reconhecer o afloramento de rocha que existe neste setor.

Em um determinado ponto de coleta representativo da imagem, o solo exposto expressou níveis digitais entre 42 e 51, com tonalidade cinza escuro. Uma amostra da área agrícola evidenciou níveis digitais que variaram de 370 a 377, sendo uma tonalidade de cinza claro, que pode evidenciar uma vegetação em estado avançado de crescimento, com alta atividade fotossintética.

Na última imagem processada, para fevereiro/2014, a inserção dos parâmetros de ganho 200 + *offset* 50, geraram uma nova imagem que apresenta uma amplitude de 166 ND, com mínimo de 2 e máximo de 168 (Figuras 13 e 14). ,

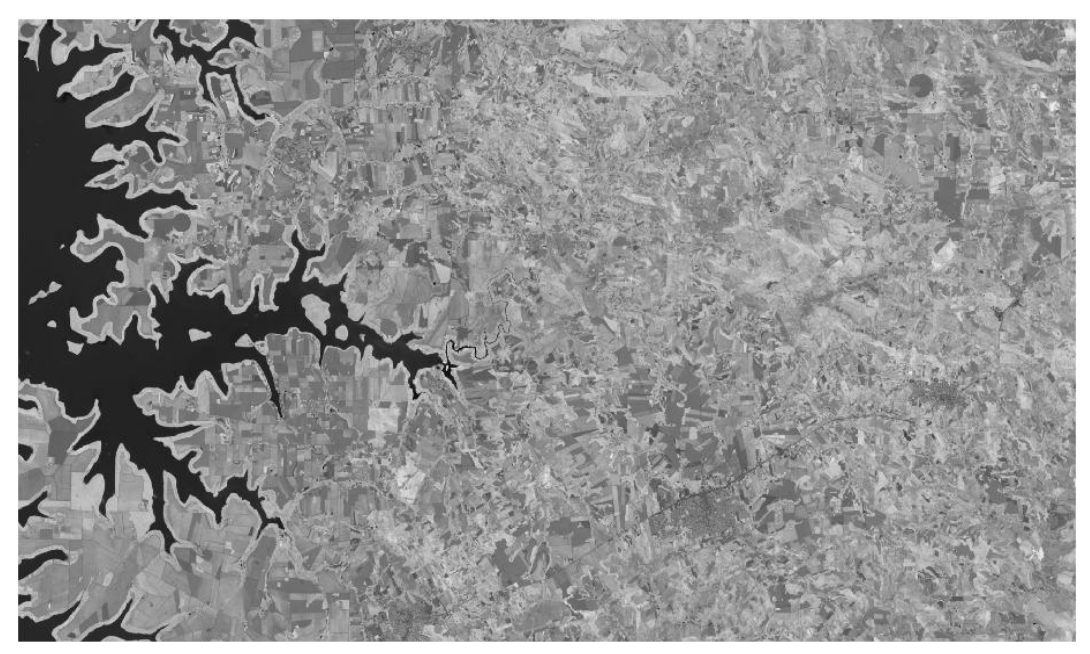

**Figura 13: Imagem NDVI do mês de fevereiro de 2014, com ganho 200 +** *offset* **50.**

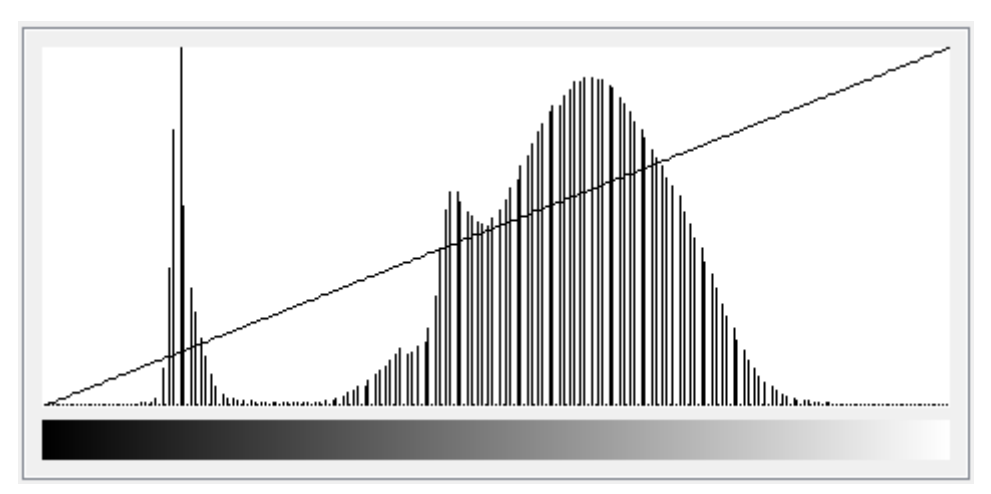

**Figura 14: Histograma da imagem NDVI de fevereiro/2014 com ganho 200 +** *offset* **50.**

Percebe-se que a esquerda do histograma, onde se localiza o lago de Itaipu, a água permanece sem reflectância, com valores digitais muito baixos.

A vegetação, para o setor norte, no mesmo ponto de coleta anterior (ganho 650 + *offset* 0), os valores obtidos ficaram, aqui, entre 127 e 133, tendo tonalidade mais escura do que o NDVI anterior. A mata ciliar no entorno do lago, os valores se apresentam entre 125 e 132, uma tonalidade de cinza mais escura que a imagem anterior.

Para o solo exposto, os níveis digitais, no mesmo ponto de coleta, se apresentam entre 102 e 104, tendo a tonalidade de cinza mais clara neste ganho 650 + *offset* 0, do que no ganho 200 + *offset* 50.

A utilização da mesma coordenada geográfica definida para área agrícola, nesta imagem apresentou níveis digitais entre 74 e 76, caracterizando assim tonalidades de cinza mais escuro.

Como é possível observar em todas as imagens de NDVI, a amplitude dos níveis digitais, representados pelas tonalidades de cinza, foram maiores para os valores de ganho 650 + *offset* 0, já colocando em destaque que na imagem de fevereiro/2014 há uma discriminação acentuada dos pixels da vegetação, não tão perceptível na cena de julho/2013. Isto indica cenários distintos, que podem ser explicados pelas diferentes etapas do manejo de áreas agrícolas e pelos índices pluviométricos.

Para melhor visualização das diferentes feições da paisagem, foi efetuado o contraste linear, sobre a composição colorida que teve origem das bandas 4 e 6, mais as imagens processadas, resultante do NDVI (6R+NDVIG+4B), permitindo a identificação dos diferentes tipos de uso do solo.

De acordo com Florenzano (2011) a interpretação visual de imagens de satélite é baseada na identificação de objetos representados, sendo atribuído um significado por meio de elementos de reconhecimento que permitem definir: tonalidade, cor, forma, padrão, densidade, textura, tamanho, sombra, aspectos associados e posição geográfica. Dentre eles destacam-se neste estudo: a tonalidade que é utilizada para interpretar imagens em preto e branco, a cor usada para interpretar imagens coloridas, a textura que se refere ao aspecto liso ou rugoso e a forma que pode ser definida como: linear, regular, circular e irregular.

As Figuras 15, 16, 17 e 18, apresentam as composições coloridas, dos meses de julho e fevereiro, associados aos seguintes canais: 6R+NDVI650-0G+4B e 6R+NDVI200-50G+4B.

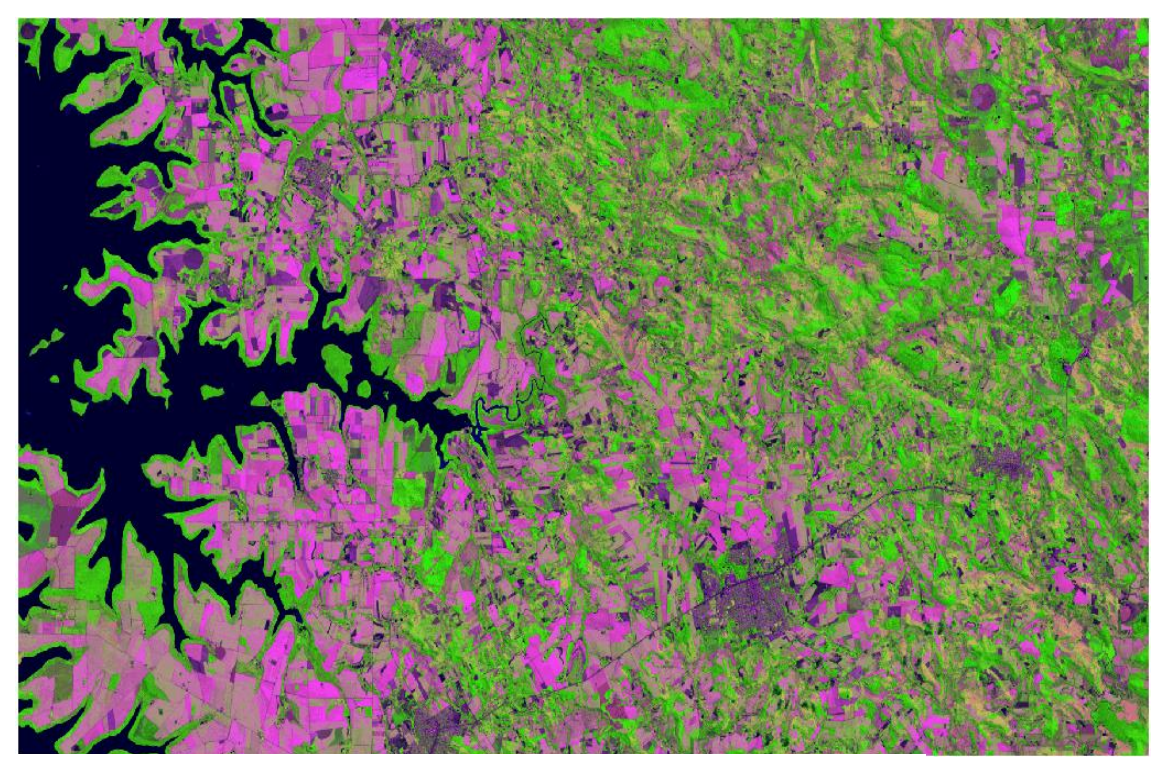

**Figura 15: Imagem com composição 6R+650\_0G+4B de julho/2013.**

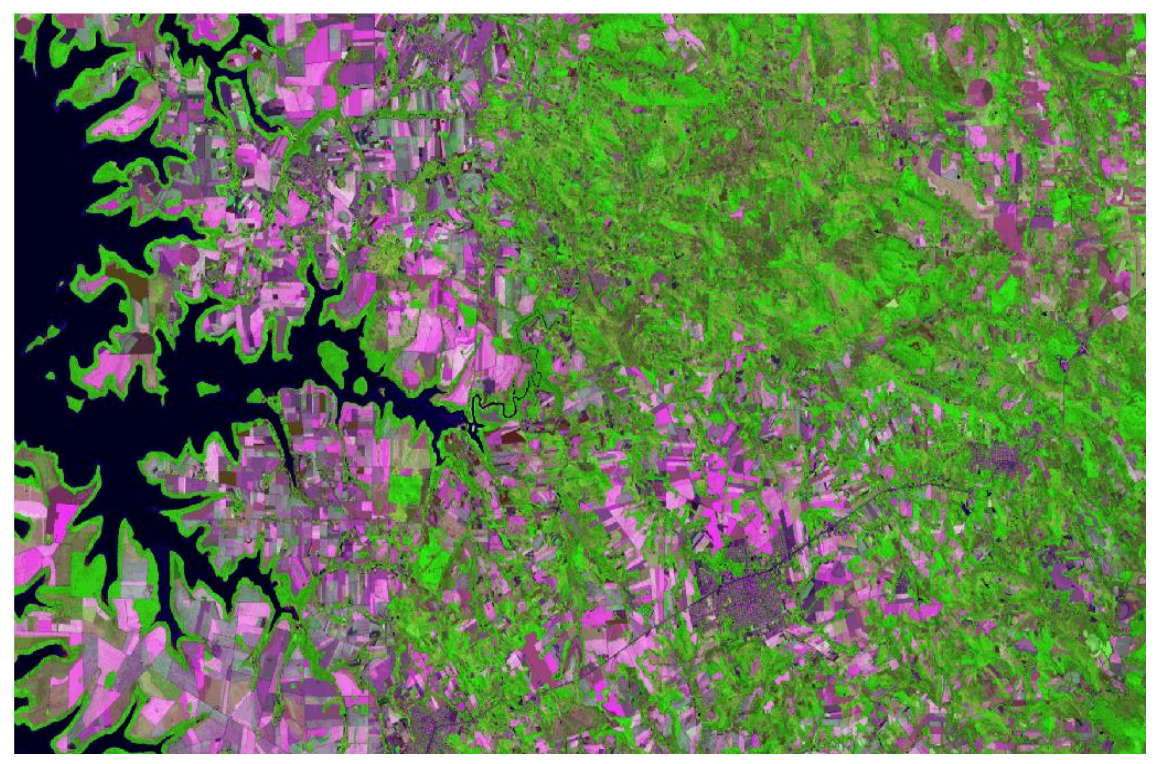

**Figura 16 : Imagem com composição 6R+200\_50G+4B de julho/2013.**

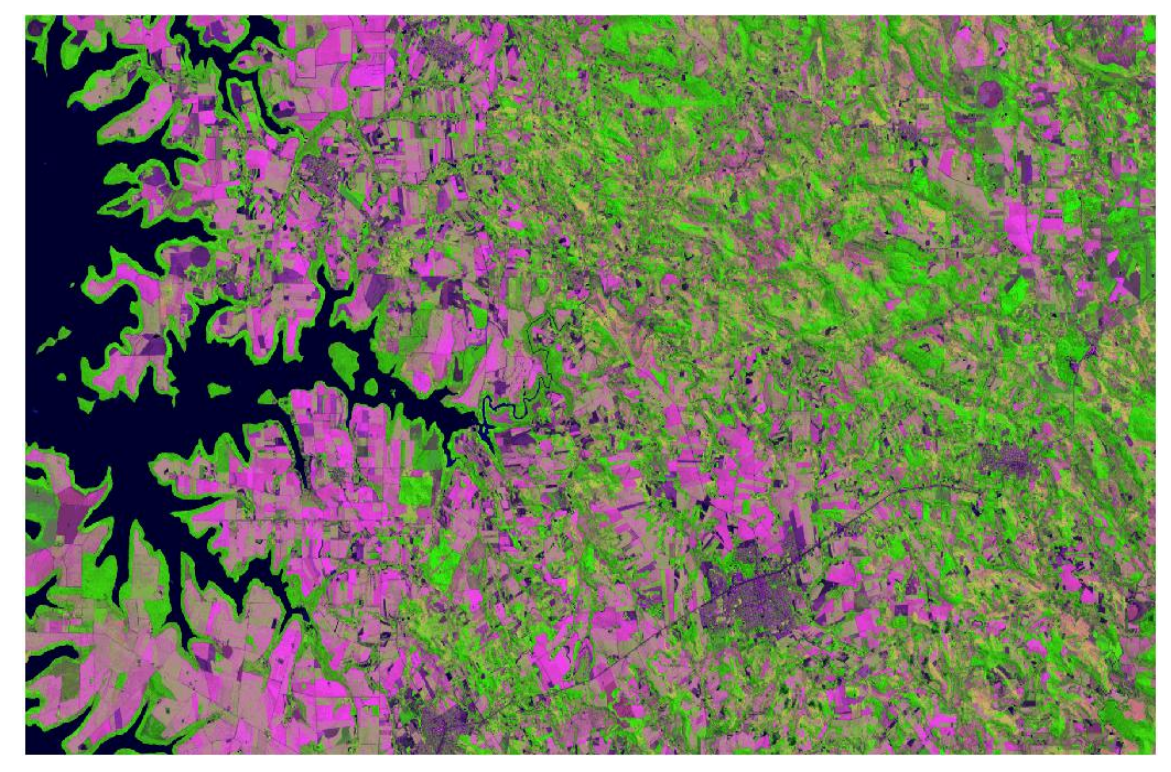

**Figura 17: Imagem com composição 6R+200\_50G+4B de fevereiro/2014.**

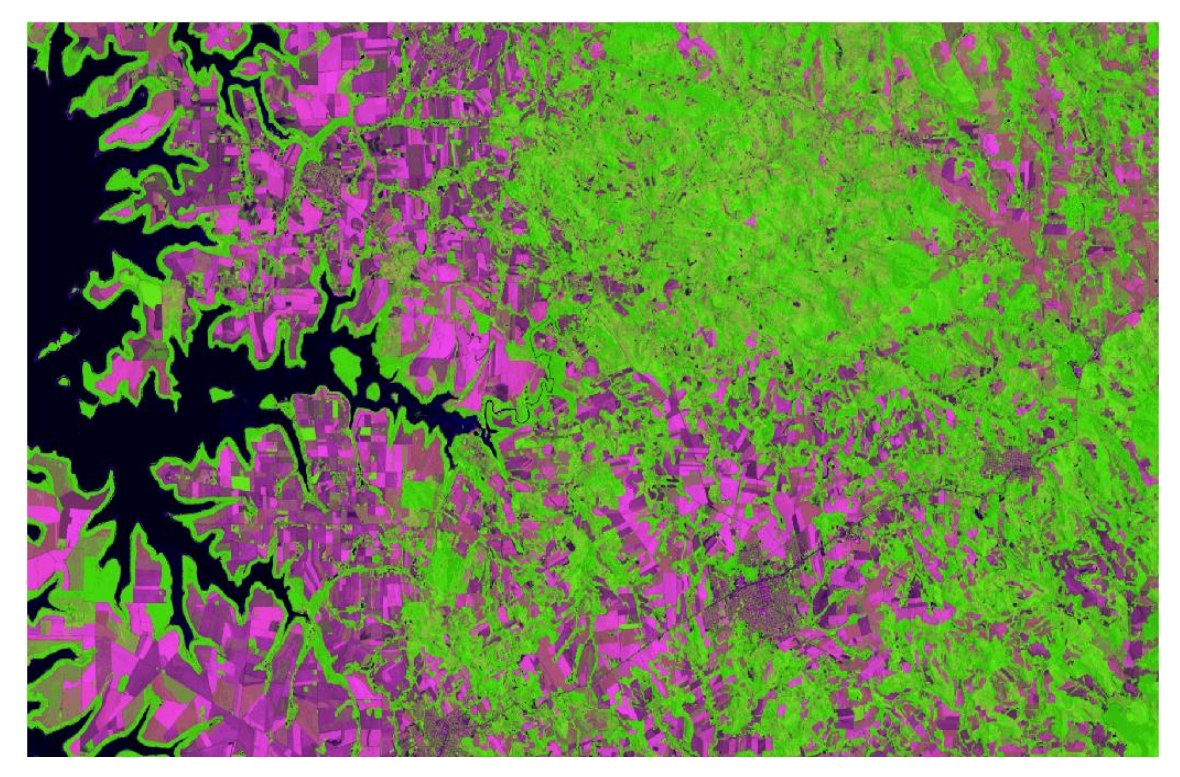

**Figura 18: Imagem com composição 6R+650\_0G+4B de fevereiro/2014.**

Nestas composições coloridas, independente das datas e de valores para ganho e *offset*, os corpos d"água foram representados pela cor preta, com textura lisa e forma irregular. A vegetação se apresenta com cor verde, textura lisa na mata ciliar, e ligeiramente rugosa para as outras áreas com vegetação. A área urbana é identificada pela cor roxa e textura ligeiramente rugosa, forma regular, padrão de cidade planejada. Já o afloramento de rocha, concentrado no setor norte, em cores verdes mais claras (Figura 18) e marrom claro (Figura 17), se confundem com a vegetação rasteira (gramíneas). O solo exposto se apresenta na cor roxa mais escura, com textura lisa, enquanto a área agrícola tem cor roxa mais clara, também com textura lisa, ambos com forma geométrica retangular.

As imagens NDVI geradas permitiram a realização do processo de segmentação, que agrupou os pixels segundo o critério se similaridade adotada, formando regiões. Percebeu-se que a imagem de julho/2013 com ganho 650 e *offset* 0, que recebeu aplicação do teste 1, (conforme metodologia), com limiar de similaridade 5 e área pixel 30, foi a imagem que apresentou maior número de áreas segmentadas.

Em contrapartida, obteve-se menor número de áreas segmentadas nas imagens com aplicação de ganho 200 + *offset* 50 de cada mês, sendo igual para os

dois meses, nos quais foi utilizado o teste 2, com limiar de similaridade 20 e área pixel 30. Esta etapa rotulou cada pixel como uma região distinta.

Para esta mesma área de pesquisa, Magalhães (2013) desenvolveu um trabalho sobre imagens Landsat-5 com resolução espacial de 30 metros e radiometria de 8 bits, com duas similaridades e duas áreas pixels, sendo uma 5 e 30 e outra 5 e 80. O autor destaca que na imagem com similaridade 5 e área pixel 30, obteve-se resultados mais precisos, a vegetação da mata ciliar nos corpos d"água e nas áreas agrícolas foram melhor representadas.

Com as imagens NDVI de cada mês já segmentadas, foi aplicada a classificação não supervisionada, *Isoseg,* com 99,9% de limiar de aceitação para a extração de informações nas imagens e o reconhecimento de padrões e objetos homogêneos a partir das cores.

Este método possibilitou mapear as áreas que apresentam o mesmo significado em imagens digitais, gerou uma imagem digital que constituiu um mapa de "pixels" classificados, e temas representados por cores geradas automaticamente pelo próprio sistema, numa hierarquia do maior tema (km $^2$ ) para o menor.

As quatro imagens para o mês de julho/2013 classificadas, estão ilustradas nas Figuras 19, 20, 21 e 22.

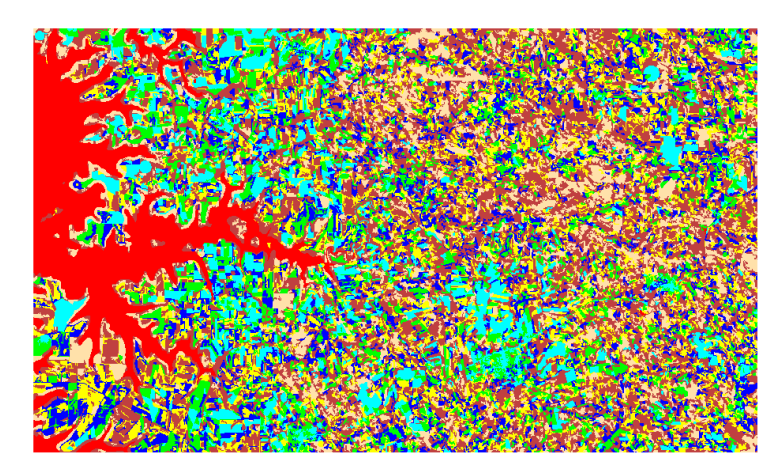

**Figura 19: Imagem classificada de julho/2013 com ganho 650 +** *offset* **0, limiar de similaridade 5 e área pixel 30 com limiar de aceitação 99,9%.**

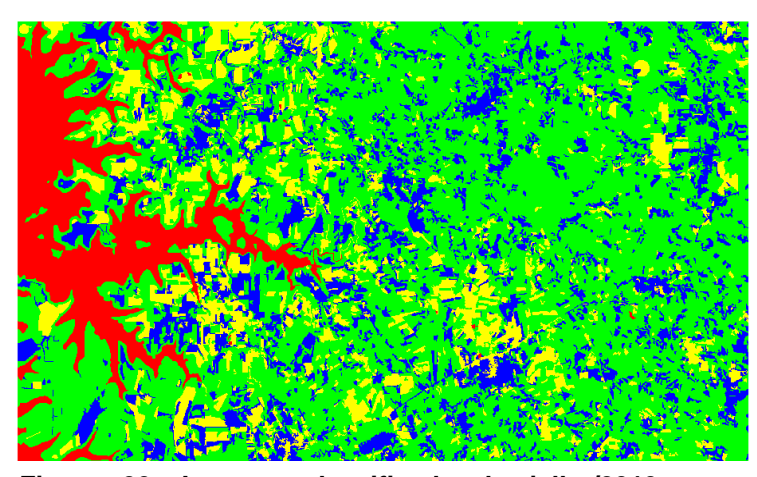

**Figura 20: Imagem classificada de julho/2013 com ganho 650 +** *offset* **0, limiar de similaridade 20 e área pixel 30 com limiar de aceitação 99,9%.**

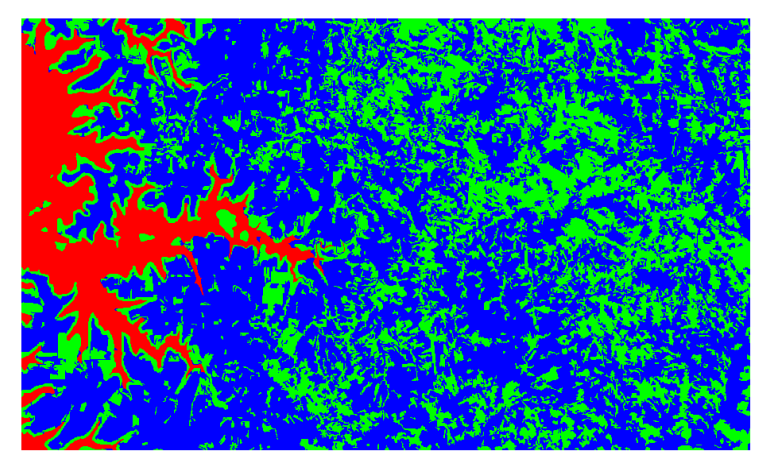

**Figura 21: Imagem classificada de julho/2013 com ganho 200 +** *offset* **50, limiar de similaridade 5 e área pixel 30 com limiar de aceitação 99,9%.**

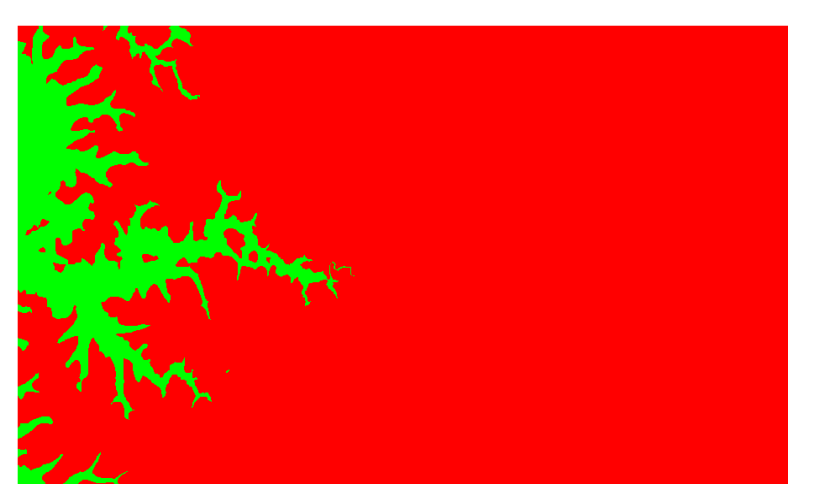

**Figura 22: Imagem classificada de julho/2013 com ganho 200 +** *offset* **50, limiar de similaridade 20 e área pixel 30 com limiar de aceitação 99,9%.**

Nota-se que no processo de agrupamento por classes, a Figura 19 gerou 7 classes, a Figura 20 4 classes, a Figura 21 3 classes e a Figura 22 2 classes. A vegetação foi bem representada, juntamente com a mata ciliar, na Figura 21. Observou-se que na Figura 22 apenas a água foi representada. Apesar da Figura 19 ter gerado o maior número de classes, apresentou uma mistura na identificação da vegetação. Para a Figura 20, em determinados setores a vegetação se misturou com as áreas agrícolas. É nítido, ainda, que em todas as classificações a água foi bem representada.

As quatro imagens classificadas para o mês de fevereiro/2014 estão ilustradas nas Figuras 23, 24, 25 e 26.

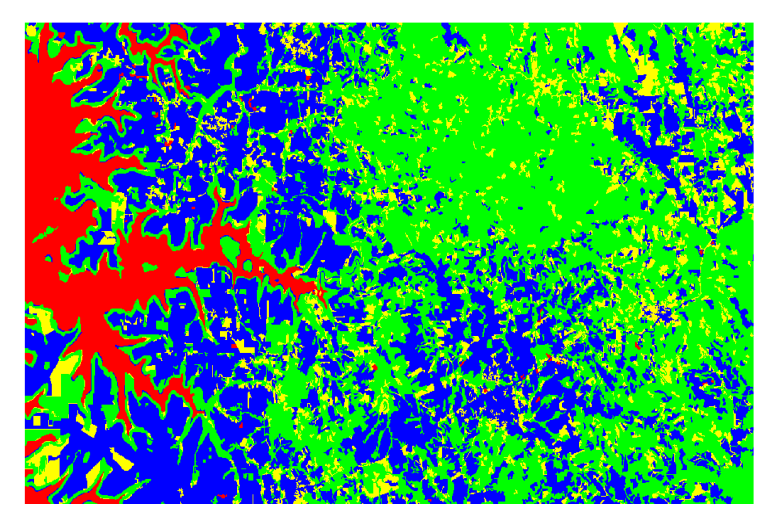

**Figura 23: Imagem classificada de fevereiro/2014 com ganho 650 +** *offset* **0, limiar de similaridade 20 e área pixel 30 com limiar de aceitação 99,9%.**

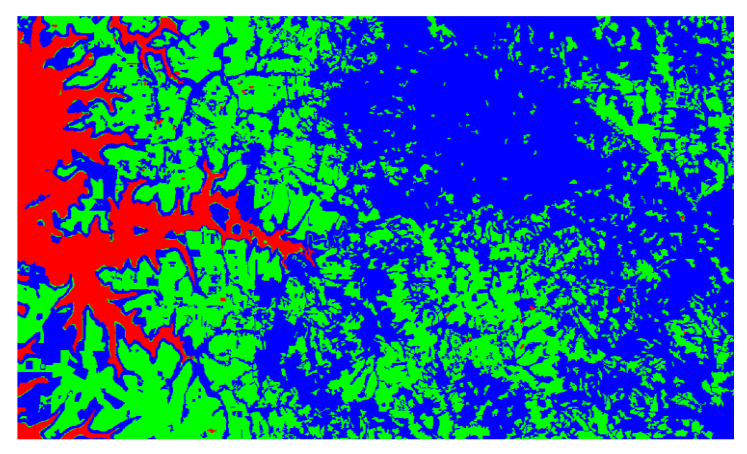

**Figura 24: Imagem classificada de fevereiro/2014 com ganho 650 +** *offset* **0, limiar de similaridade 5 e área pixel 30 com limiar de aceitação 99,9%.**

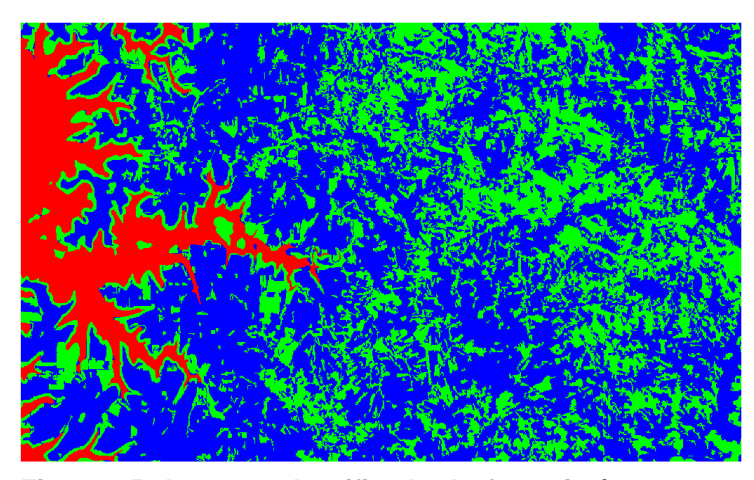

**Figura 25: Imagem classificada de fevereiro/2014 com ganho 200 +** *offset* **50, limiar de similaridade 5 e área pixel 30 com limiar de aceitação 99,9%.**

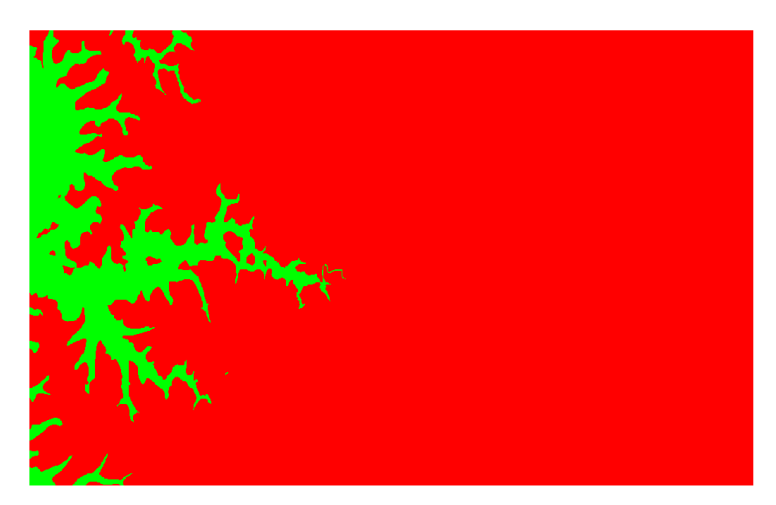

**Figura 26: Imagem classificada de fevereiro/2014 com ganho 200 +** *offset* **50, limiar de similaridade 20 e área pixel 30 com limiar de aceitação 99,9%.**

Em todas as imagens classificadas de fevereiro, a água também foi bem representada.

Nesta etapa do agrupamento de classe, a Figura 23 gerou 4 classes, a mata ciliar e vegetação foram bem discretizadas, as áreas de solo exposto se misturaram com as áreas agrícolas e com alguns setores de afloramento de rocha. As Figuras 24 e 25 geraram 3 classes, nelas a mata ciliar e a vegetação ficaram bem representadas, enquanto as outras classes se misturaram. Nota-se na Figura 26 que gerou apenas 2 classes, ficando somente a água representada, assim como na Figura 22, do mês de julho, com estes mesmos parâmetros de segmentação.

A partir da classificação das imagens, foram elaborados os mapas temáticos do uso do solo da bacia do Ocoy na escala de 1:200.000. A bacia, nesta escala, se apresenta com uma área de 715 km<sup>2</sup>.

A imagem classificada de julho/2013, com ganho 200 + *offset* 50, com similaridade 5 e área pixel 30, originou um mapa com três classes temáticas, que colocam em evidência a hidrografia, a vegetação e o solo exposto. Percebe-se que durante a segmentação houve o agrupamento das classes solo exposto e área agrícola. Devido a este conflito, adotou-se o critério do mais preciso, predominando o solo exposto. Vale acrescentar que a área urbana não foi delimitada pelo sistema, mas editada após o mapeamento. Com o recorte da área da bacia hidrográfica e o mapa do uso do solo, obteve-se o índice de vegetação, que para esta imagem foi de 257 km² (Figura 27).

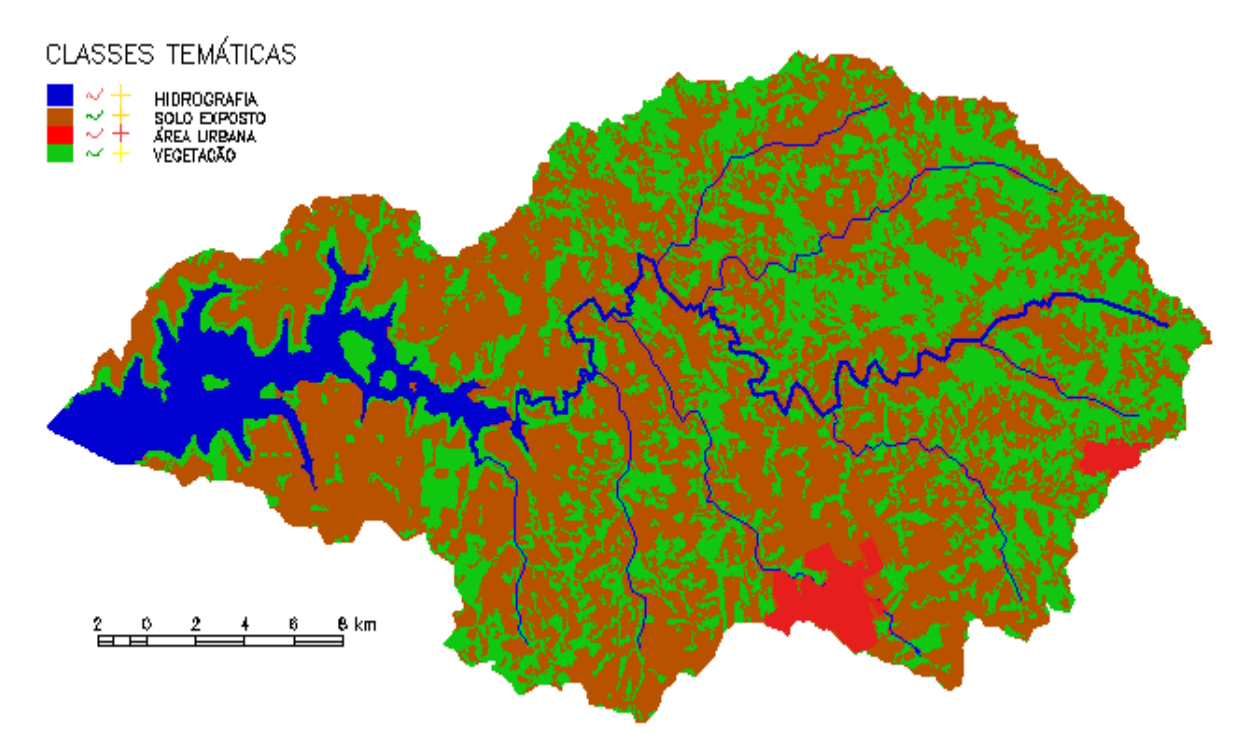

**Figura 27: Mapa temático da imagem classificada de julho/2013 com ganho 200 +** *offset* **50 aplicadas com similaridade 5 e área pixel 30.**

Como a imagem classificada de julho/2013 com ganho 200 + *offset* 50 (Figura 22) com similaridade 20 e área pixel 30, representou apenas a água, o mapa temático gerou duas classes temáticas, evidenciando apenas a área que corresponde ao lago de Itaipu, as outras classes foram todas agrupadas, não sendo relevante a apresentação do mapa do uso do solo, pois também não foi possível quantificar a vegetação.

O mapa temático para a imagem de julho com ganho 650 + *offset* 0, com similaridade 20 e área pixel 30, gerou quatro classes temáticas: hidrografia, solo exposto, área agrícola e vegetação. Pode-se inferir que a área agrícola por apresentar estágios mais desenvolvidos acabou se misturando com a vegetação. A Área urbana, mais uma vez, não foi delimitada pelo sistema e editada posteriormente. Deste mapa foi possível quantificar 446 km² de vegetação (Figura 28).

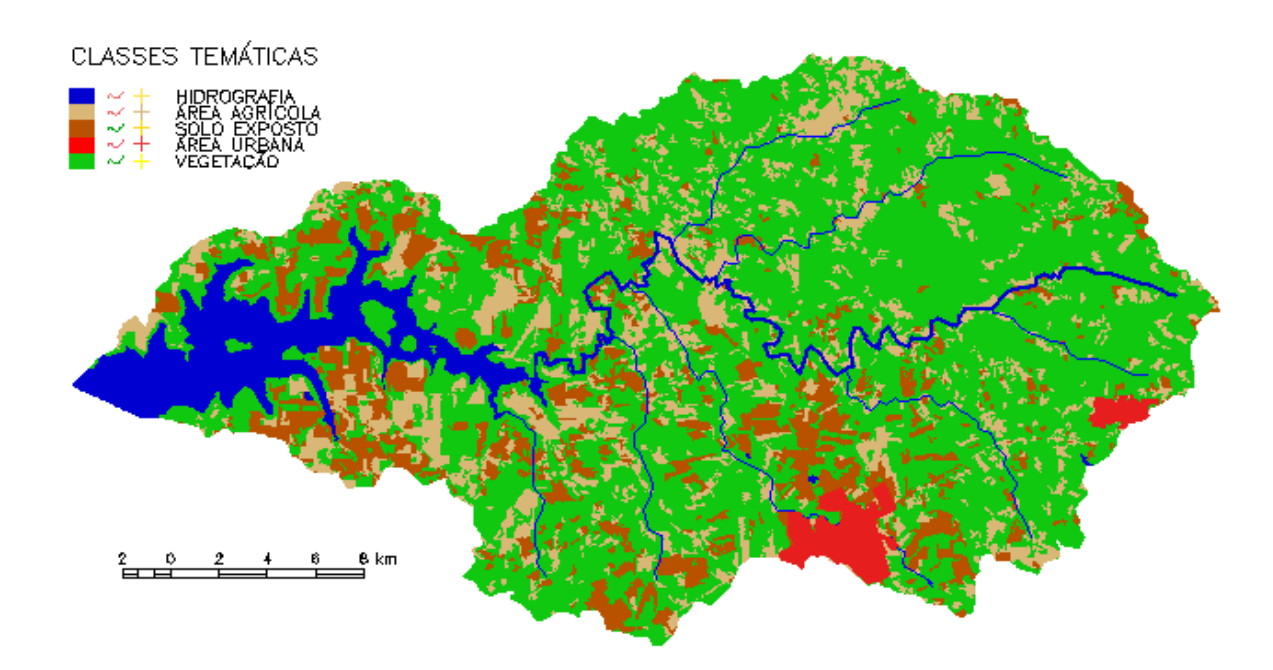

**Figura 28: Mapa temático da imagem classificada de julho/2013 ganho 650 +** *offset* **0 aplicada com similaridade 20 e área pixel 30**

Para o NDVI de julho, com ganho 650 + offset 0, aplicação de similaridade 5 e área pixel 30, o mapa temático se apresenta com as mesmas quatro classes da imagem anterior. As classes mais representadas foram à hidrografia e a vegetação, já o solo exposto e a área agrícola foram agrupados e a área urbana não foi representada. A vegetação foi representada em 314 km² da bacia (Figura 29).

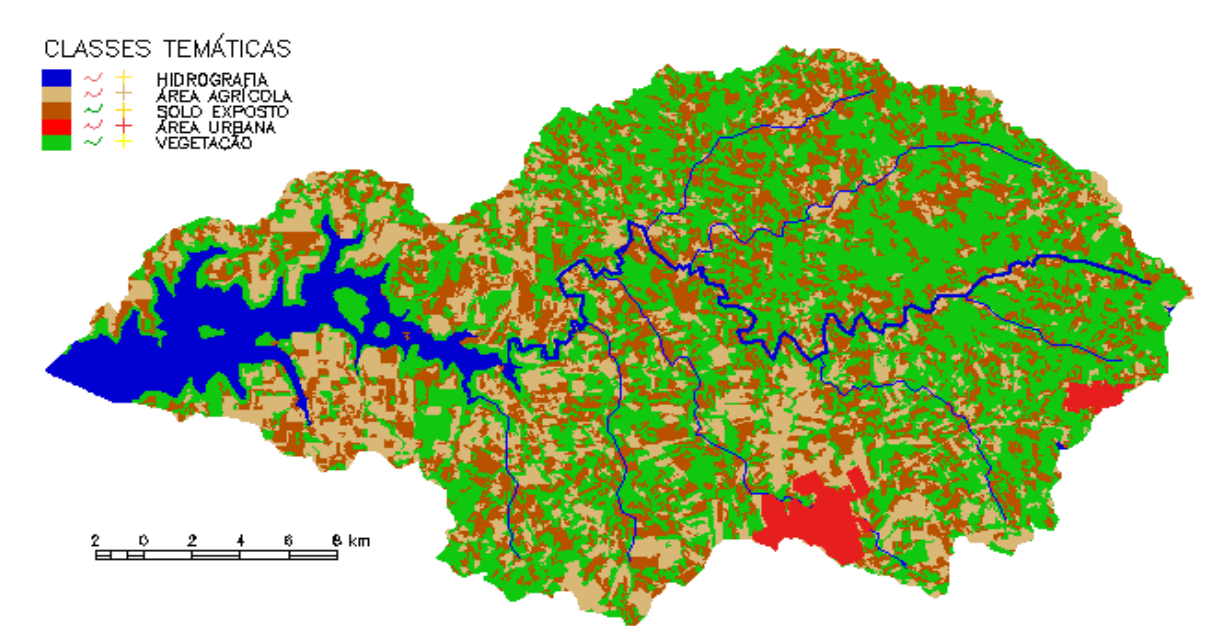

**Figura 29: Mapa temático da imagem classificada de julho/2013 ganho 650 +** *offset* **0 aplicada com similaridade 5 e área pixel 30.**

O mapa temático gerado a partir da imagem de fevereiro com ganho 650 + *offset* 0, com de similaridade 5 com área pixel 30, é apresentado na Figura 30.

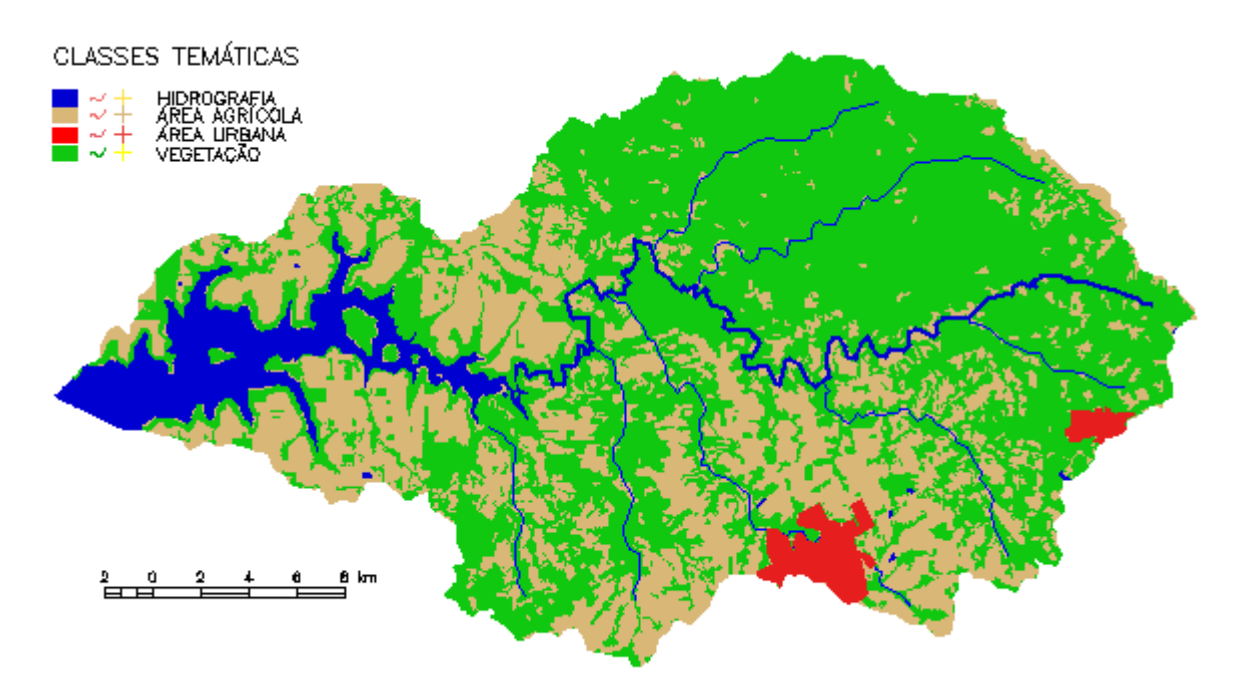

**Figura 30: Mapa temático da imagem classificada de fevereiro/2014 ganho 650 +** *offset* **0 aplicada com similaridade 5 e área pixel 30.**

As três classes temáticas geradas foram: hidrografia, área agrícola e vegetação. Apenas a hidrografia e a vegetação ficaram bem representados. O destaque maior foi à vegetação do setor norte da bacia. Neste NDVI, a vegetação ocupou 428 km². As demais classes, solo exposto e área agrícola foram agrupadas, e novamente área urbana foi editada após o mapeamento.

As classes temáticas geradas da imagem de fevereiro/2014 com ganho 650 + *offset* 0 com similaridade 20 e área pixel 30, foram: hidrografia, área agrícola, solo exposto e vegetação. O lago e os rio ficaram bem representado e alguns setores isolados identificaram corpos d"água, que podem ser rios menores e alguns açudes de propriedades. A área agrícola e solo exposto ficaram misturados. A área urbana não foi representada sendo editada posteriormente. Da área total da bacia, 365 km² foram representados pela vegetação (Figura 31).

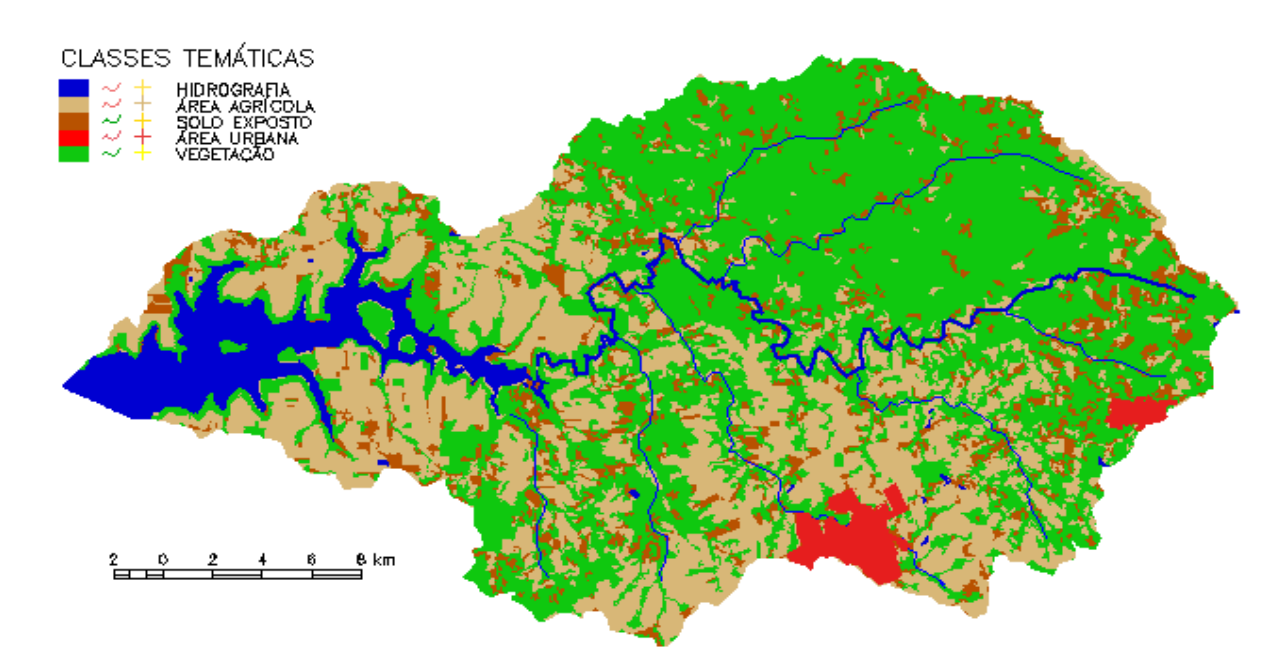

**Figura 31: Mapa temático da imagem classificada de fevereiro/2014 ganho 650 +** *offset* **0 aplicada com similaridade 20 e área pixel 30.**

O mapa temático para a imagem de fevereiro/2014 com ganho 200 + offset 50 com similaridade 5 e área pixel 30, gerou 3 classes: hidrografia, vegetação e área agrícola. A área urbana foi editada após o mapeamento. Durante a segmentação houve o agrupamento das classes solo exposto e área agrícola. Devido a isto, entendeu-se que área agrícola é mais representativa e determinante neste período do ano. Este NDVI, com estes parâmetros de similaridade e área pixel mapearam 257 km² de vegetação, ressaltando que esta área de vegetação foi a mesma para o mapa de uso do solo (Figura 27) da imagem de julho/2013 com ganho 200 e *offse*t 50 com a mesma similaridade e área pixel.

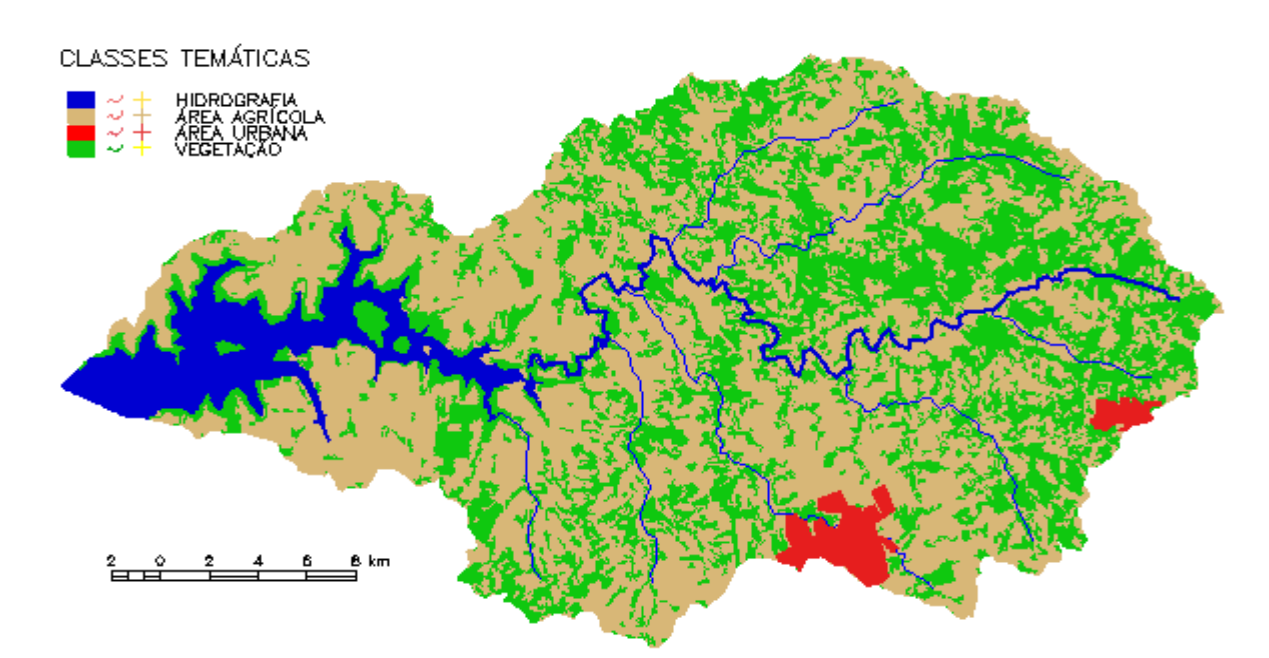

**Figura 32: Mapa temático da imagem classificada de fevereiro/2014 com ganho 200 +**  *offset* **50 aplicada com similaridade 5 e área pixel 30.**

A imagem classificada de fevereiro/2014 com ganho 200 + *offset* 50 (Figura 26) com similaridade 20 e área pixel 30, representou apenas a água, assim como na imagem de julho/2013 com os mesmos parâmetros, o mapa temático gerou duas classes temáticas, evidenciando apenas a área do lago de Itaipu, as outras classes foram todas agrupadas, não sendo significativa a apresentação do mapa do uso do solo, ao qual a vegetação não pode ser quantificada.

Tratando-se da vegetação quantificada nos mapa do uso do solo, foi constatado que a imagem de julho com ganho 650 + *offset* 0, com similaridade 20 e área pixel 30, revelou 446 km² de vegetação, se destacando como a maior área, para esta classe, dentre as imagens do estudo. Porém não é a que melhor representa o uso da bacia. O NDVI de julho, com estes parâmetros e similaridade 5 e área pixel 30, e fevereiro ganho 650 e *offset* 0 com as duas similaridades e áreas pixels, se mostraram mais precisos no mapeamento, como se observa na Tabela 2.

| Mês / Ano  | Ganho + Offset | Similaridade | Classes        | Vegetação                | Precisão do    |
|------------|----------------|--------------|----------------|--------------------------|----------------|
|            |                | Area pixel   | Temáticas      | (km <sup>2</sup> )       | <b>NDVI</b>    |
| Jul / 2013 | $650 + 0$      | $5 - 30$     | 7              | 314                      | Satisfatória   |
| Jul / 2013 | $650 + 0$      | $20 - 30$    | 4              | 446                      | Imprecisa      |
| Jul / 2013 | $200 + 50$     | $5 - 30$     | 3              | 257                      | Insatisfatória |
| Jul / 2013 | $200 + 50$     | $20 - 30$    | 2              | $\overline{\phantom{a}}$ | Imprecisa      |
| Fev / 2014 | $650 + 0$      | $5 - 30$     | 3              | 428                      | Satisfatória   |
| Fev / 2014 | $650 + 0$      | $20 - 30$    | $\overline{4}$ | 365                      | Satisfatória   |
| Fev / 2014 | $200 + 50$     | $5 - 30$     | 3              | 257                      | Insatisfatória |
| Fev / 2014 | $200 + 50$     | $20 - 30$    | 2              |                          | Imprecisa      |

<span id="page-48-0"></span>**Tabela 2 - Estimativa do índice de vegetação da bacia do Ocoy**

O menor NDVI foi de 257 km², identificada igualmente nas imagens de julho/2013, com ganho 200 + *offset* 50 e fevereiro/2014 com ganho 200 + *offse*t 50, executadas com mesma similaridade 5 e área pixel 30. Isto se deve ao fato de que na razão entre bandas (IVP e V), pouco foi acrescentado aos novos valores de níveis digitais, já que os níveis de cinza mais claro nas imagens originais chegam a 65.536. As pequenas nuances da vegetação, gramíneas, arbustos não são colocados em destaque com este ganho e aditivo, que se assemelham a uma imagem de 8 bits, que tem 256 níveis digitais, por isso neste estudo entende-se estes parâmetros se mostram insatisfatórios.

#### <span id="page-49-0"></span>**5 CONSIDERAÇÕES FINAIS**

Neste estudo, destacou-se a importância da obtenção gratuita do *software*  Spring do *website* do INPE e das imagens do *website* da NASA, juntamente com a facilidade na geração do NDVI e do mapeamento do uso do solo.

As imagens L8 apresentam níveis digitais de cinza, no *software* Spring, que vão de 0 a 65.536. Os parâmetros de entrada de ganho e *offse*t utilizados no NDVI da bacia limitaram esses níveis entre 0 e 401.

O NDVI permitiu obter variações dos pixels das tonalidades de cinza, contrastando a vegetação e o solo. Possibilitou realizar a combinação colorida para, a partir das chaves de interpretação e identificar os alvos existentes na área em estudo.

Entre as imagens NDVI geradas, conclui-se que a imagem de fevereiro/2014 com ganho 650 + *offset* 0 melhor representou a vegetação com contrastes de pixels mais acentuados.

As amplitudes para níveis digitais foram maiores no parâmetro ganho 650 e *offset* 0. E para os parâmetros ganho 200 e offset 50 os níveis digitais foram iguais, entre 2 e 168 para os dois meses. Em síntese, o NDVI com ganho 650 e *offset* 0 se mostrou mais satisfatório por ter uma amplitude maior dos Níveis Digitais de cinza. Enquanto a razão entre bandas com ganho 200 e *offset* 50, pouco contribuiu para contraste da vegetação.

No processo de segmentação, a imagem de julho/2013 com ganho 650 + *offset* 0, com a similaridade 5 e área pixel 30, obteve o maior número de classes segmentadas. Enquanto fevereiro/2014 representou com maiores detalhes a vegetação. Já para as imagens dos dois meses, com ganho 200 + *offset* 50 com a similaridade 20 e área pixel 30, a vegetação não foi segmentada.

O mapa do uso do solo para o mês de julho/2013, com ganho 650 + *offset* 0, com similaridade 20 e área pixel 30, revelou 446 km² de vegetação. Para ganho 650 + *offset* 0, com similaridade 5 e área pixel 30, revelou 314 km² de vegetação. Na imagem de ganho 200 + *offset* 50, com similaridade 5 e área pixel 30 a área de vegetação foi de 257 km².

Nos mapas gerados do mês de fevereiro/2014, com ganho 650 + *offset* 0, com similaridade 5 e área pixel 30, foram 428 km² vegetação. Para ganho 650 + *offset* 0, com similaridade 20 e área pixel 30, da área total da bacia, 365 km² foram representados pela vegetação. Na imagem de ganho 200 + *offset* 50, com similaridade 5 e área pixel 30 a área de vegetação, assim como julho/2013, também foi de 257 km², sendo insatisfatória para representar a vegetação com este valor de ganho e aditivo.

Para os dois meses, os parâmetros ganho 200 + *offse*t 50 com similaridade 20 e área pixel 30, não são eficientes para o cálculo da vegetação.

A igualdade entre as áreas de vegetação para as imagens de julho/2013 e fevereiro/2014 com ganho 650 + *offset* 0, com similaridade 5 e área pixel 30, está associada a dinâmica do uso do solo.

Salienta-se que as técnicas de processamento digital de imagens do sensoriamento remoto no *software* Spring, foram consideradas apropriadas para identificação e quantificação da vegetação.

### <span id="page-51-0"></span>**REFERÊNCIAS**

AGÊNCIA NACIONAL DE ÁGUAS – ANA (Brasil). **O Comitê de Bacia Hidrográfica: o que é e o que faz? / Agência Nacional de Águas.** -- Brasília: SAG, 2011. Disponível em: http://arquivos.ana.gov.br/institucional/sge/CEDOC/Catalogo/2012/CadernosDeCapa citacao1.pdf. Acesso em: 07 de abril de 2014.

ALBUQUERQUE, C. K; CRUZ, C. B. M; BARROS, R. S. de. **Sensibilidade de índices de vegetação para classificação do estado de conservação da cobertura florestal.** INPE - Anais XV Simpósio Brasileiro de Sensoriamento Remoto SBSR, Curitiba - PR, 2011. Disponível em: http://www.dsr.inpe.br/sbsr2011/files/p0570.pdf. Acesso em: 05 de novembro de 2013.

**BACIAS HIDROGRÁFICAS DO PARANÁ.** Secretaria do Estado do Meio Ambiente e Recursos Hídricos – SEMA. Curitiba – PR, 2010.

BRANDÃO, Z. N; BEZERRA, M. V. C; DA SILVA, B. B. **Uso do NDVI para determinação da biomassa na chapada do Araripe.** Anais XIII Simpósio Brasileiro de Sensoriamento Remoto, Florianópolis, Brasil, 21-26 abril 2007, INPE, p. 75-81. Disponível em: http://marte.dpi.inpe.br/col/dpi.inpe.br/sbsr@80/2006/11.15.13.39.22/doc/75-81.pdf. Acesso em: 08 de outubro de 2013.

CERVI, W. R.; **Avaliação da altimetria de dados SRTM utilizandoGNSS RTK como referência.** Londrina – PR, 2012. Disponível em: http://www.geo.uel.br/tcc/138\_avaliacaodaaltimetriadedadossrtmutilizandognssrtkco moreferencia\_2012.pdf. Acesso em: 18 de maio de 2014.

CORRÊA, J. A. de J; ANDRADE, S. C. de P; PEREIRA, I. C. N. **Uso de imagens**  *NDVI* **para análise temporal da dinâmica da paisagem no município de Belterra – PA.** INPE: Anais XV Simpósio Brasileiro de Sensoriamento Remoto - SBSR,

Curitiba - PR, 30 de abril a 05 de maio de 2011. Disponível em: http://www.dsr.inpe.br/sbsr2011/files/p0954.pdf. Acesso em: 13 de outubro de 2013.

DIAS, Felipe de Almeida. **Caracterização e análise da qualidade ambiental urbana da bacia hidrográfica do Ribeirão do Lipa, Cuiabá/MT.** Universidade Federal do Mato Grosso. Programa de Pós-Graduação em Engenharia de Edificações e Ambiental. Cuiabá – MT, fevereiro 2011. Disponível em: http://200.129.241.80/ppgeea/sistema/dissertacoes/28.pdf. Acesso em: 29 de abril de 2014.

FITZ, P. R; **Geoprocessamento sem complicações.** São Paulo: Oficina de Textos, 2008.

FLORENZANO, T. G. **Iniciação em sensoriamento remoto**. 3. Ed. ampl. E atual. – São Paulo: Oficina de Textos, 2011.

FREITAS, S. R; CRUZ, C. B. M; **Índices de vegetação na caracterização de fragmentos de Mata atlântica no estado do RJ.** Anais XI SBSR, Belo Horizonte, 2003, INPE, p. 2737 - 2744. Disponível em: http://marte.sid.inpe.br/col/ltid.inpe.br/sbsr/2002/11.13.17.41/doc/19\_148.pdf. Acesso em 08 de outubro de 2013.

KÖRTING T. S: Divisão de Processamento de Imagens, INPE. **Classificação de Imagens por Regiões.** São José dos Campos, 2006. Disponível em: <http://www.dpi.inpe.br/~tkorting/projects/isoseg/material.pdf>. Acesso em 18 dez. 2013.

MAGALHÃES, V. L.; **Potencial das imagens de satélite gratuitas para o mapeamento da bacia do Ocoy – Oeste do Pr**. Anais XVI Simpósio Brasileiro de Sensoriamento Remoto – SBSR. Foz do Iguaçu – PR, 2013. Disponível em: www.dsr.inpe.br/sbsr2013/files/p0342.pdf. Acesso em 18 de maio de 2014.

MATTOS, S. H. V. L. de. **Avaliação da qualidade ambiental da bacia hidrográfica do córrego do Piçarrão (Campinas-SP).** Universidade Estadual de Campinas,

Instituto de Geociências, Pós-Graduação em Geografia - Análise Ambiental e Dinâmica Territorial. Campinas – SP, 2005. Disponível em: file:///C:/Users/keilag/Downloads/MattosSergioHenriqueVannucchide.pdf. Acesso em: 29 de abril de 2014.

MESQUITA, C. A. B; RPPN **– Reservas particulares do patrimônio natural da mata atlântica** – São Paulo : Conselho Nacional da Reserva da Biosfera da Mata Atlântica, 2004. Disponível em: http://www.rbma.org.br/rbma/pdf/Caderno\_28.pdf. Acesso em: 11 de setembro de 2013.

MOFFATI, M. S; ANJOS, L. H. C. dos; ANTUNES, M. A. H. **Utilização das imagens do sensor OLI a bordo do satélite Landsat 8, para estimar a perda de solo por erosão hídrica no município de pinheiral – RJ.** Universidade Federal Rural Do Rio De Janeiro - 3º Seminário PPGCTIA UFRRJ/UNRC – Rio de Janeiro, 2013. Disponível em: http://cursos.ufrrj.br/posgraduacao/ppgctia/wpcontent/uploads/RESUMO%20MARCE LO%20MOFFATI(1).pdf. Acesso em: 20 de novembro de 2013.

MOREIRA, M. A; **Fundamentos do sensoriamento remoto e metodologias de aplicação.** 4. ed. atual. e ampl. – Viçosa, MG: Ed. UFV, 2011.

NASA. **Landsat 8**. Disponível em: http://www.nasa.gov/. Acesso em: 13 de novembro de 2013.

NEVES, K. de B. L**. Avaliação da Relação entre Doenças Hídricas e Inundações por Meio de Imagens de RADAR JERS-1. Estudo de Caso: Bacia do Rio Madeira, Rondônia**. Rio de Janeiro, 2005. Disponível em: http://www.coc.ufrj.br/index.php/component/docman/cat\_view/1-mestrado/87- 2005?start=45. Acesso em: 13 de novembro de 2013.

**Plano da Bacia Hidrográfica do Paraná 3 - Características Gerais da Bacia.**  Unioeste – Universidade Estadual do Oeste do Paraná e Itaipu Binacional. Cascavel, 2011. Disponível em: http://www.aguasparana.pr.gov.br/arquivos/File/parana/plano\_de\_bacia/Produto\_1\_

BP3\_2011\_v04.pdf. Acesso em: 30 de setembro de 2013.

POZONI, F. J.; SHIMABUKURO, Y. E.; KUPLICH, T. M. **Sensoriamento Remoto da Vegetação.** 2. Ed. atualizada e ampliada - - São Paulo: Oficina de Textos, 2012.

ROCHA, A. A.; VIANNA, Pedro C. G. **A bacia hidrográfica como unidade de gestão da água.** II SEMILUSO - Seminário Luso-Brasileiro Agricultura Familiar e Desertificação. Jõao Pessoa – PB, 2008. Disponível em: http://www.geociencias.ufpb.br/leppan/gepat/files/gepat022.pdf. Acesso em: 21 de abril de 2014.

SÁ, T. F. F.; FRANCISCO, P. R. M.; FILHO, J. F. C.; **Bacias hidrográficas e gestão ambiental integrada através de Sig.** 8° Simpósio brasileiro de captação e manejo de água da chuva. Campina Grande – PB, 2012. Disponível em: http://www.bibliotekevirtual.org/simposios/8SBCMAC/8sbcmac-a006.pdf. Acesso em: 21 de abril de 2014.

SECRETARIA DO ESTADO DO MEIO AMBIENTE E RECURSOS HÍDRICOS – SEMA. **Bacias hidrográficas do Paraná.** Curitiba – PR, 2010. Disponível em: http://www.meioambiente.pr.gov.br/arquivos/File/corh/Revista\_Bacias\_Hidrograficas\_ do\_Parana.pdf. Acesso em: 10 de setembro de 2013.

SPRING: **Integrating remote sensingand GIS by object**-**[oriented data modelling](http://www.dpi.inpe.br/geopro/trabalhos/spring.pdf)**. [Camara G, Souza RCM, FreitasUM, Garrido J Computers & Graphics, 20: \(3\) 395-](http://www.dpi.inpe.br/geopro/trabalhos/spring.pdf) [403, May-Jun 1996.](http://www.dpi.inpe.br/geopro/trabalhos/spring.pdf)

VIEIRA, P. A. **Uma viagem pela Terra com o Landsat 8**. Oeco – 02 de junho de 2013. Disponível em: http://www.oeco.org.br/geonoticias/27235-uma-viagem-pelaterra-com-o-landsat-8. Acesso em: 13 de novembro de 2013.